$\overline{aws}$ 

ユーザーガイド

# AWS Migration Hub リファクタリング

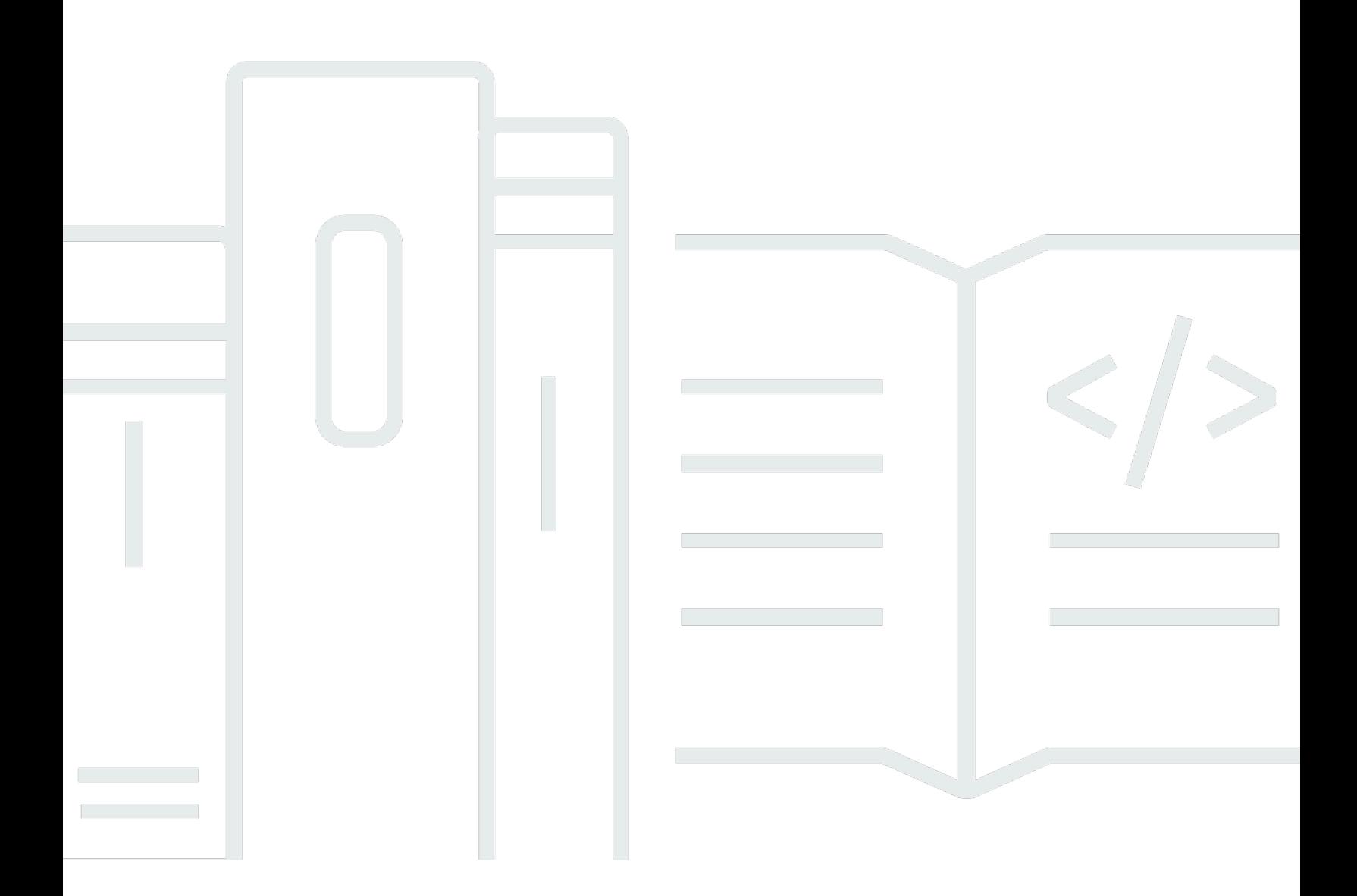

Copyright © Amazon Web Services, Inc. and/or its affiliates. All rights reserved.

### AWS Migration Hub リファクタリング: ユーザーガイド

Copyright © Amazon Web Services, Inc. and/or its affiliates. All rights reserved.

Amazon の商標およびトレードドレスは、Amazon のものではない製品またはサービスに関連して使 用してはならず、どんな形でも、お客様に混乱を招くような形や Amazon の信用を傷つけたり失わ せたりする形で使用することはできません。Amazon が所有しない商標はすべてそれぞれの所有者に 所属します。所有者は必ずしも Amazon との提携や関連があるわけではありません。また、Amazon の支援を受けているとはかぎりません。

# **Table of Contents**

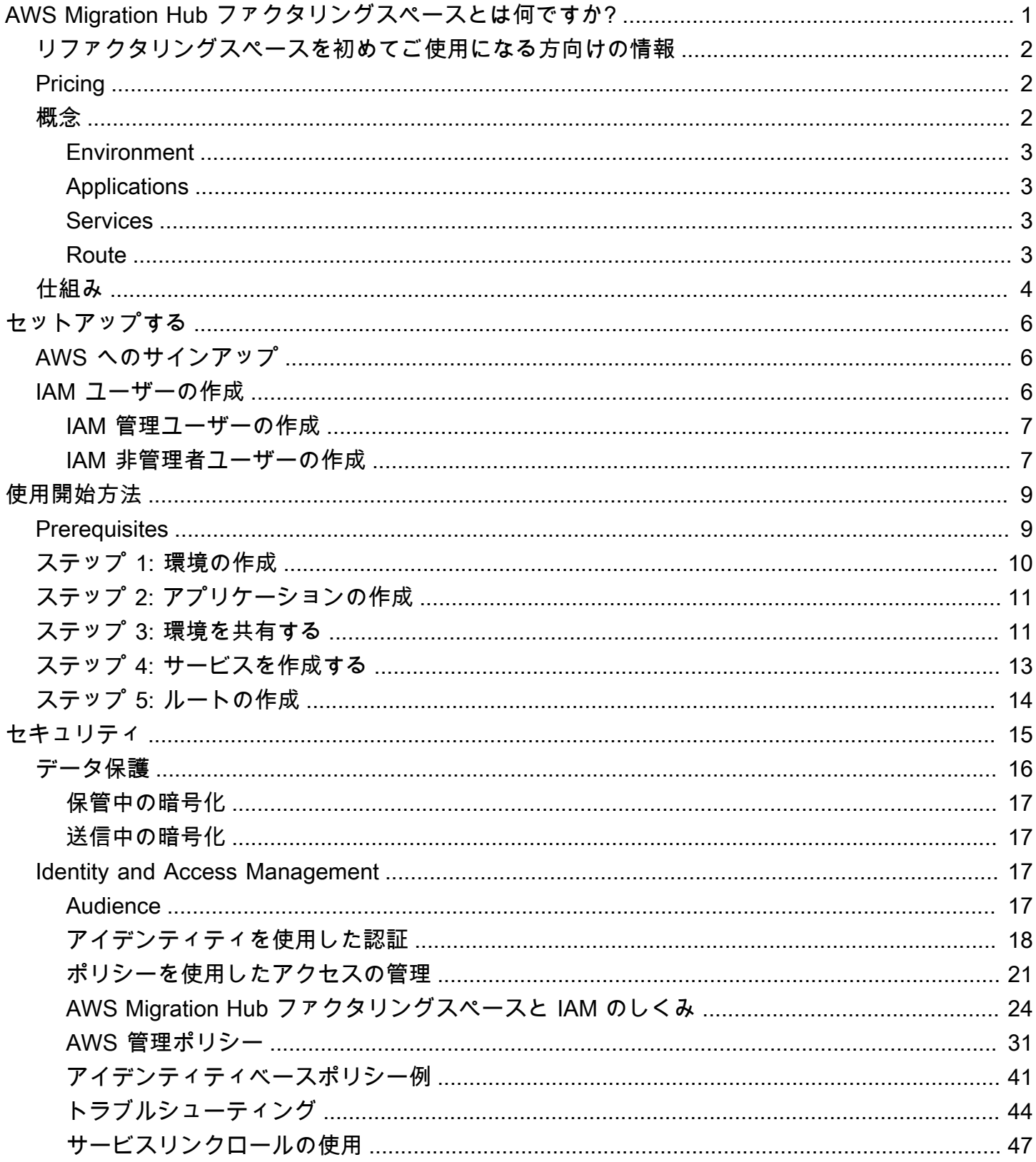

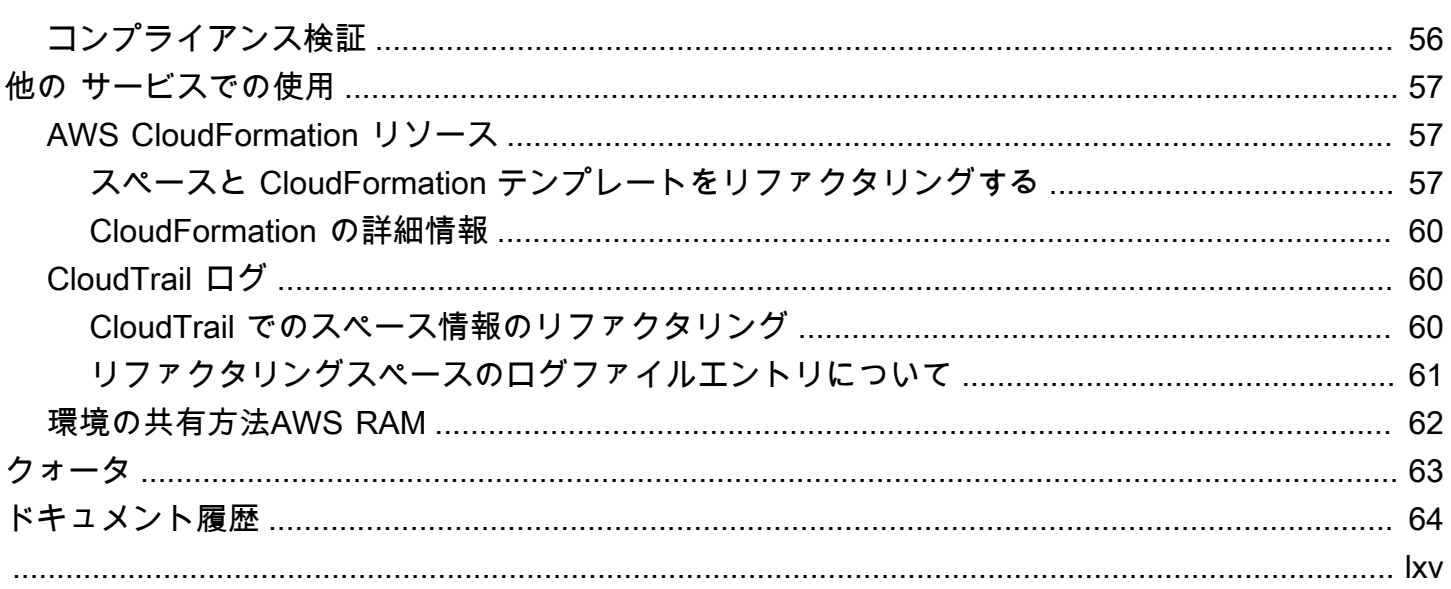

# <span id="page-4-0"></span>AWS Migration Hub ファクタリングスペースとは何ですか?

AWS Migration Hub リファクタリングスペースはプレビューリリースであり、変更される可能性 があります。

AWS Migration Hub リファクタリングスペースは、のマイクロサービスへのインクリメンタルアプ リケーションのリファクタリングの出発点です。AWS。リファクタリングスペースは、建物や運転 の未分化重い持ち上げを軽減するのに役立ちますAWSインクリメンタルリファクタリングのインフ ラストラクチャ。リファクタースペースを使用すると、アプリケーションをマイクロサービスに進化 させたり、マイクロサービスで記述された新機能で既存のアプリケーションを拡張する際のリスクを 軽減できます。

リファクタリングスペース環境は、オーケストレーションによってクロスアカウントネットワークを 簡素化します。AWS Transit Gateway,AWS Resource Access Manager、および仮想プライベートク ラウド (VPC) があります。スペースをリファクタリングしてネットワークを橋渡すAWS個別の独立 性を維持しながら、以前のサービスと新しいサービスが通信できるようにするアカウントAWS アカ ウント。

リファクタリングスペースは、インクリメンタルリファクタリングのためにStrangler Fig パター ンをモデル化するアプリケーションを提供します。リファクタリングスペースアプリケーション は、Amazon API Gateway、Network Load Balancer、およびリソースベースのオーケストレーショ ンを行います。AWS Identity and Access Management(IAM) ポリシーを使用して、外部 HTTP エン ドポイントに新しいサービスを透過的に追加できます。また、新しいサービスにトラフィックを段階 的にルーティングすることもできます。これにより、基盤となるアーキテクチャの変更がアプリケー ションコンシューマーにとって透過的に維持されます。Strangler Fig パターンの詳細については、 「」を参照してください。[ストラングラー図アプリケーション](https://martinfowler.com/bliki/StranglerFigApplication.html)。

トピック

- [リファクタリングスペースを初めてご使用になる方向けの情報](#page-5-0)
- [Pricing](#page-5-1)
- [スペースのリファクタリングコンセプト](#page-5-2)
- [リファクタリングスペースの仕組み](#page-7-0)

# <span id="page-5-0"></span>リファクタリングスペースを初めてご使用になる方向けの情報

リファクタリングスペースを初めて使用する場合は、まず、以下のセクションを読むことをお勧めし ます。

- [スペースのリファクタリングコンセプト](#page-5-2)
- [リファクタリングスペースの仕組み](#page-7-0)
- [セットアップする](#page-9-0)
- [リファクタリングスペースの使用開始](#page-12-0)

### <span id="page-5-1"></span>**Pricing**

リファクタリングスペースでオーケストレーションされたすべてのリソース(Transit Gateway な ど)は、AWS アカウント。したがって、リファクタリングスペースの使用と、プロビジョニングさ れたリソースに関連するすべてのコストに対して料金が発生します。詳細については、「」を参照し てください。[AWSMigration Hub。](https://aws.amazon.com/migration-hub/pricing/)

**a** Note

プレビュー期間中は、スペースのリファクタリング料金はかかりません。

# <span id="page-5-2"></span>スペースのリファクタリングコンセプト

このセクションでは、AWS Migration Hub のリファクタリングスペースを使用するときに作成およ び管理できる主要なコンポーネントについて説明します。

トピック

- [Environment](#page-6-0)
- [Applications](#page-6-1)
- [Services](#page-6-2)
- [Route](#page-6-3)

#### <span id="page-6-0"></span>**Environment**

リファクタリングスペース環境は、複数のネットワーク、アプリケーション、およびサービスの統一 されたビューを提供します。AWSアカウント。

スペースのリファクタリング環境には、リファクタリングスペースアプリケーションとサービスが 含まれます。これは、ブリッジ仮想プライベートクラウド(VPC)で構成されるマルチアカウント ネットワークファブリックで、その中のリソースがプライベート IP アドレスを介してやり取りで きるようにします。この環境は、複数のネットワーク、アプリケーション、サービスの統一された ビューを提供します。AWS アカウント。

-環境所有者は、リファクタリングスペース環境が作成されるアカウントです。環境所有者は、リ ソースを作成するアカウントに関係なく、環境で作成されたアプリケーション、サービス、ルートを クロスアカウントで表示できます。

#### <span id="page-6-1"></span>Applications

Refactor Spaces アプリケーションには、サービスとルートが含まれており、アプリケーションを外 部の発信者に公開するための単一の外部エンドポイントを提供します。アプリケーションは、インク リメンタルアプリケーションリファクタリング用の Strangler Fig プロキシを提供します。Strangler Fig の詳細については、「」を参照してください。[ストラングラー図アプリケーション。](https://martinfowler.com/bliki/StranglerFigApplication.html)

リファクタリングスペースアプリケーションは Strangler Fig パターンをモデル化し、Amazon API Gateway、API Gateway VPC リンク、Network Load Balancer、およびリソースベースのオーケスト レーションを行います。AWS Identity and Access Management(IAM) ポリシーを使用して、アプリ ケーションの HTTP エンドポイントに新しいサービスを透過的に追加できます。また、既存のアプ リケーションから新しいサービスにトラフィックを段階的にルーティングします。これにより、基盤 となるアーキテクチャの変更がアプリケーションコンシューマに対して透過的に維持されます。

#### <span id="page-6-2"></span>**Services**

Spaces のリファクタリングサービスは、アプリケーションのビジネス機能を提供し、一意のエンド ポイントを介してアクセスできます。サービスエンドポイントは、HTTP/HTTPS URL、またはAWS Lambdafunction.

### <span id="page-6-3"></span>Route

スペースのリファクタリングルートは、リクエストをサービスに転送するプロキシ一致ルールです。 各要求は、アプリケーションで設定されたルートのセットに対して実行されます。ルールが一致する と、そのルールに設定されたターゲットサービスにリクエストが送信されます。アプリケーション には、ルールのいずれにも一致しない場合にデフォルトサービスにリクエストを転送するデフォル トルートがあります。ルートは、アプリケーションの Amazon API Gateway プロキシで設定されま す。

### <span id="page-7-0"></span>リファクタリングスペースの仕組み

AWS Migration Hub のリファクタリングスペースの使用を開始するときは、1 つ以上のスペースを 使用できます。AWS アカウント。テストには 1 つのアカウントを使用できます。ただし、リファク タリングを開始する準備ができたら、次の 3 つのアカウントを使用して開始することが推奨されま す。

- 既存のアプリケーションの 1 つのアカウント。
- 最初の新しいマイクロサービス用の 1 つのアカウント。
- リファクタリングとして機能する 1 つのアカウント環境所有者で、リファクタリングスペースが クロスアカウントネットワークを構成し、トラフィックをルーティングします。

まず、環境の所有者として選択したアカウントに、リファクタリングスペース環境を作成します。次 に、を使用して他の 2 つのアカウントと環境を共有します。AWS Resource Access Manager(リファ クタリングスペースコンソールはこの処理を行います)。環境を別のアカウントと共有すると、リ ファクタリングスペースは、環境内で作成したリソースを他のアカウントと自動的に共有します。そ れはオーケストレーションによってそうしますAWS Identity and Access Management(IAM) リソー スベースのポリシーは、。

リファクタリング環境は、オーケストレーションによってアカウント間で統一されたネットワーキン グを提供します。AWS Transit Gateway,AWS Resource Access Manager、および仮想プライベート クラウド (VPC) が使用されます。リファクタリング環境には、既存のアプリケーションと新しいマ イクロサービスが含まれます。リファクタリング環境を作成したら、環境内にリファクタリングス ペースアプリケーションを作成します。Refactor Spaces アプリケーションにはサービスとルートが 含まれており、アプリケーションを外部の発信者に公開するための単一のエンドポイントを提供しま す。

アプリケーションは、パブリックまたはプライベートの可視性を持つ、コンテナ、サーバーレスコン ピューティング、および Amazon Elastic Compute Cloud (Amazon EC2) で実行されるサービスへの ルーティングをサポートしています。アプリケーション内のサービスには、VPC 内の URL(HTTP および HTTPS)、またはAWS Lambdafunction. アプリケーションにサービスを含めた後、デフォル トルートを追加して、アプリケーションのプロキシからすべてのトラフィックを既存のアプリケー

ションを表すサービスに誘導します。コンテナまたはサーバーレスコンピューティングで新しい機能 を分割または追加すると、新しいサービスとルートを追加して、トラフィックを新しいサービスにリ ダイレクトします。

VPC 内の URL エンドポイントを持つサービスの場合、リファクタリングスペースは Transit Gateway を使用して、環境内のすべてのサービス VPC を自動的にブリッジします。これにより、 任意のAWSサービス VPC で起動するリソースは、環境に追加された他のすべてのサービス VPC と直接通信できます。VPC セキュリティグループを使用して、追加のクロスアカウントルーティ ング制約を適用できます。Lambda エンドポイントでサービスをポイントするルートを作成する場 合、リファクタリングスペースは Amazon API Gateway の Lambda 統合をオーケストレーションし て、AWS アカウント。

# <span id="page-9-0"></span>セットアップする

AWS Migration Hub Refactor Spaces はプレビューリリースであり、変更される可能性がありま す。

AWS Migration Hub リファクタリングスペースを初めて使用する場合は、事前に以下のタスクをす べて実行してください。

[AWS へのサインアップ](#page-9-1) [IAM ユーザーの作成](#page-9-2)

## <span id="page-9-1"></span>AWS へのサインアップ

このセクションでは、AWS アカウントにサインアップします。すでに AWS アカウントをお持ちの 場合は、この手順をスキップしてください。

Amazon Web Services () にサインアップするときAWS)、あなたのAWSアカウントは自動的にすべ てのユーザーにサインアップするAWSAWS Migration Hub ファクタリングスペースを含むサービ ス。料金は、使用するサービスの料金のみが請求されます。

AWS アカウントをお持ちでない場合は、以下の手順を実行してアカウントを作成してください。

AWS アカウント にサインアップする

- 1. <https://portal.aws.amazon.com/billing/signup>を開きます。
- 2. オンラインの手順に従います。

サインアップ手順の一環として、通話呼び出しを受け取り、電話のキーパッドを用いて確認コー ドを入力することが求められます。

### <span id="page-9-2"></span>IAM ユーザーの作成

を作成するときAWSアカウントの場合、シングルサインイン ID を取得し、AWSアカウント内の サービスとリソース。このアイデンティティは、AWS アカウントのルートユーザーと呼ばれます。 にサインインするAWS Management Consoleアカウントの作成に使用した E メールアドレスとパス ワードを使用すると、AWSアカウント内のリソース。

日常的なタスクには (それが管理タスクであっても)、ルートユーザーを使用しないよう強くお勧め します。代わりに、セキュリティのベストプラクティスに従ってください。[IAM ユーザーの個々の](https://docs.aws.amazon.com/IAM/latest/UserGuide/best-practices.html#create-iam-users)  [IAM ユーザーの作成そ](https://docs.aws.amazon.com/IAM/latest/UserGuide/best-practices.html#create-iam-users)して、AWS Identity and Access Management(IAM) 管理者ユーザー。その 後、ルートユーザーの認証情報を安全な場所に保管し、それらを使用して少数のアカウントおよび サービス管理タスクのみを実行します。

管理者ユーザーの作成に加えて、管理者以外のIAM ユーザーも作成する必要があります。以下のト ピックでは、両タイプの IAM ユーザーの作成方法を説明します。

#### トピック

- [IAM 管理ユーザーの作成](#page-10-0)
- [IAM 非管理者ユーザーの作成](#page-10-1)

#### <span id="page-10-0"></span>IAM 管理ユーザーの作成

デフォルトでは、管理者アカウントはAWSMigrationHubRefactorSpacesFullAccessAWS 移行 ハブリファクタリングスペースにアクセスするために必要な管理ポリシー。

#### 管理者ユーザーを作成するには

• AWS アカウントで管理ユーザーを作成します。手順については、以下を参照してください。[最](https://docs.aws.amazon.com/IAM/latest/UserGuide/getting-started_create-admin-group.html) [初の IAM ユーザーと管理者グループの作成の](https://docs.aws.amazon.com/IAM/latest/UserGuide/getting-started_create-admin-group.html)IAM ユーザーガイド。

#### <span id="page-10-1"></span>IAM 非管理者ユーザーの作成

このセクションでは、管理者以外のユーザーにリファクタリングスペースを使用するために必要なア クセス許可を付与する方法について説明します。

リファクタリングスペースを使用する前に、AWSMigrationHubRefactorSpacesFullAccess管 理ポリシーを選択し、リファクタリングスペースを使用するために必要な追加のアクセス許可をユー ザーに付与するポリシーをアタッチします。この追加で必要なアクセス権限ポリシーについては、を 参照してください。[リファクタリングスペースに必要な追加権限](#page-35-0)。

管理者以外のIAM ユーザーを作成するときは、セキュリティのベストプラクティスに従います。[最](https://docs.aws.amazon.com/IAM/latest/UserGuide/best-practices.html#grant-least-privilege) [小権限を付与する](https://docs.aws.amazon.com/IAM/latest/UserGuide/best-practices.html#grant-least-privilege)ユーザーに最小権限を付与します。

リファクタリングスペースで使用する管理者以外のIAM ユーザーを作成するには

1. EclipseAWS Management Consoleをクリックし、IAM コンソールに入ります。

2. 「」の説明に従って、コンソールでユーザーを作成する手順に従って、管理者以外の IAM ユー ザーを作成します。[での IAM ユーザーの作成AWSアカウント](https://docs.aws.amazon.com/IAM/latest/UserGuide/id_users_create.html)のIAM ユーザーガイド。

の指示にしたがいます。IAM ユーザーガイド:

- アクセスのタイプを選択する手順で、両方を選択します。プログラムによるアクセスそし てAWSマネジメントコンソールへのアクセス。
- についてのステップを踏み出しているとき許可を設定ページで、次のオプションを選択しま す。ユーザーに既存のポリシーを直接アタッチ。次に、マネージド IAM ポリシーを選択しま す。AWSMigration HubreFactorSpaceフルアクセス。
- ユーザーのアクセスキー (アクセスキー ID とシークレットアクセスキー) を表示する場合は、 のガイダンスに従います。重要ユーザーの新しいアクセスキー ID とシークレットアクセス キーは、安全な場所に保存してください。
- 3. ユーザーを作成した後、指示に従って必要なアクセス権限ポリシーをユーザーに追加し、で説 明するユーザーのインラインポリシーを埋め込みます。[IAM アイデンティティ権限の追加の](https://docs.aws.amazon.com/IAM/latest/UserGuide/access_policies_manage-attach-detach.html#add-policies-console)IAM ユーザーガイド。この追加で必要なアクセス権限ポリシーについては、を参照してください。[リ](#page-35-0) [ファクタリングスペースに必要な追加権限](#page-35-0)。

# <span id="page-12-0"></span>リファクタリングスペースの使用開始

AWS Migration Hub リファクタリングスペースはプレビューリリースであり、変更される可能性 があります。

このセクションでは、AWS Migration Hub のリファクタリングスペースの使用を開始する方法につ いて説明します。

トピック

- [Prerequisites](#page-12-1)
- [ステップ 1: 環境の作成](#page-13-0)
- [ステップ 2: アプリケーションの作成](#page-14-0)
- [ステップ 3: 環境を共有する](#page-14-1)
- [ステップ 4: サービスを作成する](#page-16-0)
- [ステップ 5: ルートの作成](#page-17-0)

### <span id="page-12-1"></span>**Prerequisites**

AWS Migration Hub のリファクタリングスペースを使用するための前提条件は次のとおりです。

- 1 つまたは複数が必要です。AWS アカウント, およびAWS Identity and Access Management(IAM) ユーザーがこれらのアカウントに設定しました。詳細については、「」を参照してください[セット](#page-9-0) [アップする](#page-9-0)
- IAM ユーザーアカウントの 1 つを、スペースのリファクタリング環境の所有者アカウントとして 指定します。

次の手順では、AWS Migration Hub のリファクタリングスペースをMigration Hub コンソールで使用 する方法について説明します。

### <span id="page-13-0"></span>ステップ 1: 環境の作成

この手順では、リファクタリングスペースの一部として環境を作成する方法について説明します。開 始方法ウィザード。を選択して環境を作成することもできます。環境下アプリケーションのリファク タリング[リファクタリングスペース] ナビゲーションペインで、

リファクタリング環境は、マルチアカウントのユースケースを簡素化し、アプリケーションのリ ファクタリングを高速化します。環境を作成するとき、私たちはオーケストレーションを行いま す。AWS Transit Gateway、仮想プライベートクラウド (VPC)、AWS Resource Access Managerア カウントで。

環境を作成したら、その環境を他のユーザーと共有できます。AWS アカウント、組織単位 (OU)AWS Organizations、または全体AWS組織。環境を他の人と共有することでAWS アカウントで は、IAM を使用してアクセスを制限しない限り、これらのアカウントのユーザーは、環境内でアプ リケーション、サービス、ルートを作成できます。

#### 環境を作成するには

- 1. の使用AWSで作成したアカウン[トセットアップする](#page-9-0)で、にサインインしま す。AWS Management Consoleで、Migration Hub コンソールを開きます。[https://](https://console.aws.amazon.com/migrationhub/)  [console.aws.amazon.com/migrationhub/](https://console.aws.amazon.com/migrationhub/)。
- 2. Migration Hub コンソールのナビゲーションペインで、スペースのリファクタリング。
- 3. [Getting started (開始方法)] を選択します。
- 4. Select複数のマイクロサービスに段階的にモダナイズを開始するためのリファクタリング環境を 作成するAWSアカウント。
- 5. [Start (開始)] を選択します。
- 6. 環境の名前を入力します。
- 7. (オプション) 環境の説明を追加します。
- 8. Spaces のリファクタリングでは、サービスにリンクされたロールを使用してに接続するAWS のサービスをユーザーに代わってオーケストレーションします。リファクタリングスペースを 初めて使用すると、サービスにリンクされたロールが適切な権限で作成されます。サービスにリ ンクされたロールの詳細については、「[リファクタリングスペースでのサービスにリンクされた](#page-50-0) [ロールの使用](#page-50-0)」を参照してください。
- 9. 選択次に移動するアプリケーションの作成ページで.

# <span id="page-14-0"></span>ステップ 2: アプリケーションの作成

この手順では、リファクタリングスペースの一部としてアプリケーションを作成する方法について説 明します。開始方法ウィザード。[] を選択してアプリケーションを作成することもできます。アプリ ケーションの作成下クイックアクション[リファクタリングスペース] ナビゲーションペインで、

アプリケーションは、アプリケーション内のサービスにマルチアカウントトラフィックルーティ ングを提供します。アプリケーションごとに、Amazon API Gateway VPC リンク、Network Load Balancer、リソースポリシーを使用してプロキシをオーケストレーションします。アプリケーション は、サービスとルートのコンテナです。

アプリケーションのプロキシには VPC が必要です。プロキシのNetwork Load Balancer が VPC で起 動され、VPC およびネットワークNetwork Load Balancer サーに API Gateway VPC リンクが設定さ れます。

アプリケーションを作成するには

- 1. リポジトリの []アプリケーションの作成ページで、アプリケーションの名前を入力します。
- 2. []プロキシ VPCで、プロキシ仮想プライベートクラウド (VPC) を選択するか、VPC を作成す る。

アプリケーションのプロキシには VPC が必要です。プロキシのNetwork Load Balancer が VPC で起動され、VPC およびネットワークNetwork Load Balancer サーに API Gateway VPC リンク が設定されます。

3. []プロキシエンドポイントのタイプ選択するリージョン別またはプライベート。

プロキシのエンドポイントは、リージョンまたはプライベートのどちらでもかまいません。リー ジョン API Gateway エンドポイントはパブリックインターネットを介してアクセスでき、プラ イベート API Gateway エンドポイントは VPC 経由でのみアクセスできます。

4. 選択次に移動する環境の共有ページで.

### <span id="page-14-1"></span>ステップ 3: 環境を共有する

この手順では、リファクタリングスペースの一部として環境を共有する方法について説明します。開 始方法ウィザード。を選択して、環境を共有することもできます。環境の共有下クイックアクショ ン[リファクタリングスペース] ナビゲーションペインで、

環境は他と共有されるAWS アカウントを使用しますAWS Resource Access Manager(AWS RAM). 環境共有は 12 時間以内に招待されたアカウントで受け入れられる必要があります。それ以外の 場合は、環境を再度共有する必要があります。でいる場合AWS組織では、株式の自動受け入れを 有効にできます。AWS RAM他の環境との共有をサポートAWS アカウント、組織単位 (OU)AWS Organizations、または全体AWS組織。

環境はアプリケーション、サービス、ルート、およびオーケストレーションされたコンテナであるた めAWSリソースの場合、環境を共有すると、招待されたアカウントからこれらのリソースにいくら かアクセスできるようになります。他のアカウントと共有した後、IAM を使用してアクセスを制限 しない限り、それらのアカウントのユーザーは、環境内でアプリケーション、サービス、ルートを作 成できます。

環境を別の環境と共有する場合AWS アカウント、リファクタリングスペースも環境を共有します AWS Transit Gatewayオーケストレーションして他のアカウントとAWS RAM。

#### 環境を共有するには

- 1. 環境を共有するプリンシパル・タイプのうち、次のいずれかを選択します。
	- AWS アカウント
	- 組織-全体AWS会社
	- 組織単位 (OU)

AWS RAM他の環境との共有をサポートAWS アカウント、組織単位 (OU)AWS Organizations、 または全体AWS組織。

- 2. 環境は他と共有されるAWS アカウントを使用しますAWS Resource Access Manager(AWS RAM).AWS RAM他の環境との共有をサポートAWS アカウント、組織単位 (OU)AWS Organizations、または全体AWS組織。環境全体を共有したい場合AWS組織または OU の場合 は、で組織との共有を有効にする必要があります。AWS RAMリファクタースペースで共有しよ うとする前に。
- 3. と入力します。AWS アカウントプリンシパルのうちを選択し、を追加します。。
- 4. 選択次に移動する確認ページで.
- 5. 上記の手順で入力した情報を確認します。
- 6. すべてが正しい場合は、環境を作成する。変更する場合は、[戻る]。

# <span id="page-16-0"></span>ステップ 4: サービスを作成する

サービスは、アプリケーションのビジネス機能を提供します。既存のアプリケーションは、1 つ以上 のサービスによって表されます。各サービスには、エンドポイント(HTTP (TTPS) URL またはAWS Lambdafunction)。

環境を作成した後、環境の詳細ページ (見出しとして環境の名前を含むページ) に環境に関する情報 が表示されます。環境の詳細ページには、環境の概要が表示され、環境内のアプリケーションが一覧 表示されます。

以下の手順には、環境の詳細ページからサービスを作成する方法が説明されています。を選択して サービスを作成することもできます。サービスの作成下クイックアクション[リファクタリングス ペース] ナビゲーションペインで、

環境の詳細ページからサービスを作成するには

- 1. アプリケーションのリストで、サービスを追加するアプリケーションの名前を選択します。
- 2. アプリケーションの詳細ページ (アプリケーション名が見出しになっているページ) で、サービ スで、サービスの作成。
- 3. 新しいサービスの名前を入力します。
- 4. (オプション) サービスの説明を入力します。
- 5. サービスエンドポイントタイプの 1 つを選択します。
- 6. サービスが VPC 内の URL エンドポイントである場合は、[VPC] を選択します。
	- a. 環境ネットワークブリッジに追加する VPC を選択します。
	- b. サービス URL エンドポイントを入力します。

VPC エンドポイント URL には、パブリックに解決可能な DNS 名 (http:// www.example.com) または IP アドレスを含めることができます。プライベート DNS 名は サービス URL ではサポートされませんが、サービスの VPC にあるプライベート IP アドレ スを使用できます。

- c. (オプション)ヘルスチェックエンドポイント URL を入力します。
- 7. a. サービスが Lambda 関数の場合は、[Lambda] を選択します。
	- b. アカウントから Lambda 関数を選択します。
- 8. (オプション) の下トラフィックをこのサービスにルーティングします。で、このサービスをアプ リケーションのデフォルトルートとして設定する場合は、対応するチェックボックスをオンにし ます。

サービスを作成するときに、オプションでアプリケーショントラフィックを同時にルーティン グできます。サービスの作成先アプリケーションにルートがない場合は、サービスをアプリケー ションのデフォルトルートにして、すべてのトラフィックがサービスにルーティングされるよう にできます。アプリケーションに既存のルートがある場合は、サービスを指すパスを持つルート を追加できます。

### <span id="page-17-0"></span>ステップ 5: ルートの作成

このセクションでは、ルートの作成方法について説明します。

アプリケーションは、既存のアプリケーションから新しいサービスにトラフィックを段階的に再ルー ティングするために使用されます。また、既存のアプリケーションに触れることなく、新しい機能を 起動することもできます。

選択したアプリケーションにルートがない場合、新しいルートがアプリケーションのデフォルトルー トになり、すべてのトラフィックが選択したサービスにルーティングされます。アプリケーションに 既存のルートがある場合、ルートはパスと動詞の組み合わせにスコープされます。

**a** Note

ルートは作成直後に有効になり、トラフィックはデフォルトルートまたは既存の親ルートか ら離れてリダイレクトされます。

ルートを作成するには

アプリケーションの詳細ページ (アプリケーション名が見出しになっているページ) で、ルー トで、ルートの作成。

- 1. ルートのサービスを選択します。
- 2. [ルートの作成] を選択します。

# <span id="page-18-0"></span>AWS Migration Hub ファクタリングスペースのセキュリ ティ

AWS Migration Hub リファクタリングスペースはプレビューリリースであり、変更される可能性 があります。

AWS では、クラウドのセキュリティが最優先事項です。AWS のお客様は、セキュリティを非常に 重視する組織の要件を満たせるように構築されたデータセンターとネットワークアーキテクチャーか ら利点を得ます。

セキュリティは、AWS とお客様の間の共有責任です。[責任共有モデルで](https://aws.amazon.com/compliance/shared-responsibility-model/)は、これをクラウドのセ キュリティおよびクラウド内のセキュリティと説明しています。

- クラウドのセキュリティ AWS は、AWS クラウドで AWS のサービスを実行するインフラストラ クチャを保護する責任を負います。また、AWS は、使用するサービスを安全に提供します。[AWS](https://aws.amazon.com/compliance/programs/)  [コンプライアンスプログラム](https://aws.amazon.com/compliance/programs/)の一環として、サードパーティーの監査が定期的にセキュリティの有 効性をテストおよび検証しています。リファクタリングスペースに適用されるコンプライアンスプ ログラムの詳細については、を参照してください。[AWSコンプライアンスプログラムによる対象](https://aws.amazon.com/compliance/services-in-scope/) [範囲内のサービス](https://aws.amazon.com/compliance/services-in-scope/)。
- クラウド内のセキュリティ お客様の責任は、使用する AWS のサービスに応じて判断されます。 また、お客様は、お客様のデータの機密性、企業の要件、および適用可能な法律および規制などの 他の要因についても責任を担います。

このドキュメントは、AWS Migration Hub リファクタリングスペースを使用する際に責任共有モデ ルを適用する方法を理解するのに役立ちます。ここでは、セキュリティとコンプライアンスの目的を 満たすようにリファクタースペースを設定する方法を説明します。また、他の使用方法についても説 明します。AWSリファクタリングスペースリソースのモニタリングや保護に役立つのサービス。

目次

- [AWS 移行ハブリファクタリングスペースでのデータ保護](#page-19-0)
- [AWS Migration Hub リファクタリングスペースのIdentity and Access Management](#page-20-2)
- [AWS Migration Hub のコンプライアンス検証](#page-59-0)

## <span id="page-19-0"></span>AWS 移行ハブリファクタリングスペースでのデータ保護

-AWS [責任共有モデルは](https://aws.amazon.com/compliance/shared-responsibility-model/) AWS 移行ハブリファクタリングスペースでのデータ保護に適用されます。 このモデルで説明されているように、AWS は、AWS クラウド のすべてを実行するグローバルイン フラストラクチャを保護する責任を担います。このインフラストラクチャでホストされているコン テンツに対する管理を維持する責任があります。このコンテンツには、使用する AWS サービスのセ キュリティ設定と管理タスクが含まれます。データプライバシーの詳細については、「[データプライ](https://aws.amazon.com/compliance/data-privacy-faq) [バシーのよくある質問](https://aws.amazon.com/compliance/data-privacy-faq)」を参照してください。欧州でのデータ保護の詳細については、[AWS セキュ](https://aws.amazon.com/blogs/security/the-aws-shared-responsibility-model-and-gdpr/) [リティブログ](https://aws.amazon.com/blogs/security/the-aws-shared-responsibility-model-and-gdpr/)に投稿された「AWS 責任共有モデルおよび GDPR」ブログを参照してください。

データを保護するため、 AWS アカウント の認証情報を保護し、 AWS Identity and Access Management (IAM) を使用して個々のユーザーアカウントをセットアップすることをお勧めします。 この方法により、それぞれのジョブを遂行するために必要なアクセス許可のみを各ユーザーに付与で きます。また、以下の方法でデータを保護することをお勧めします。

- 各アカウントで多要素認証 (MFA) を使用します。
- SSL/TLS を使用して AWS リソースと通信します。TLS 1.2 以降を推奨します。
- AWS CloudTrailで API とユーザーアクティビティログをセットアップします。
- AWS 暗号化ソリューションを AWS サービス内のすべてのデフォルトのセキュリティ管理と一緒 に使用します。
- Amazon Macie などのアドバンストマネージドセキュリティサービスを使用します。これ は、Amazon S3 に保存されている個人データの検出と保護を支援します。
- コマンドラインインターフェイスまたは API を使用して AWS にアクセスするときに FIPS 140-2 検証済みの暗号化モジュールが必要な場合は、FIPS エンドポイントを使用します。利用可能な FIPS エンドポイントの詳細については、「[連邦情報処理規格 \(FIPS\) 140-2」](https://aws.amazon.com/compliance/fips/)を参照してくださ い。

顧客の E メールアドレスなどの機密情報やセンシティブ情報は、タグや 名前 フィールドなどの自由 形式のフィールドに配置しないことを強くお勧めします。これは、リファクタリングスペースなどを 使用する場合も同様です。AWSコンソール、API、を使用したサービスAWS CLI, またはAWSSDK。 タグまたは名前に使用する自由形式のフィールドに入力したデータは、請求ログまたは診断ログに使 用できます。外部サーバーへの URL を指定する場合は、そのサーバーへのリクエストを検証するた めの認証情報を URL に含めないことを強くお勧めします。

### <span id="page-20-0"></span>保管中の暗号化

スペースのリファクタリングでは、保管中のすべてのデータを暗号化します。

### <span id="page-20-1"></span>送信中の暗号化

リファクタリングスペースインターネットワーク通信では、すべてのコンポーネントとクライアント の間の TLS 1.2 暗号化をサポートしています。

# <span id="page-20-2"></span>AWS Migration Hub リファクタリングスペースのIdentity and Access Management

AWS Identity and Access Management (IAM) は、管理者が AWS リソースへのアクセスを安全に コントロールするために役立つ AWS のサービスです。IAM 管理者は、誰にできるかを制御する認 証済み(サインイン) と認可(権限を持つ) スペースのリファクタリングリソースを使用します。IAM は、AWSのサービスで追加料金は発生しません。

トピック

- [Audience](#page-20-3)
- [アイデンティティを使用した認証](#page-21-0)
- [ポリシーを使用したアクセスの管理](#page-24-0)
- [AWS Migration Hub ファクタリングスペースと IAM のしくみ](#page-27-0)
- [AWSAWS Migration Hub のリファクタリングスペースの管理ポリシー](#page-34-0)
- [AWS Migration Hub リファクタリングスペースのアイデンティティベースのポリシー例](#page-44-0)
- [AWS Migration Hub ファクタリングスペースのトラブルシューティング ID とアクセス](#page-47-0)
- [リファクタリングスペースでのサービスにリンクされたロールの使用](#page-50-0)

#### <span id="page-20-3"></span>Audience

でを使用する方法AWS Identity and Access Management(IAM) は、リファクタリングスペースで行 う作業によって異なります。

サービスユーザー— リファクタリングスペースサービスを使用してジョブを実行する場合は、管理 者が必要なアクセス許可と認証情報を用意します。作業を実行するためにさらに多くのリファクタリ

ングスペース機能を使用するとき、追加のアクセス許可が必要になる場合があります。アクセスの管 理方法を理解すると、管理者から適切な許可をリクエストするのに役に立ちます。リファクタリング スペースの機能にアクセスできない場合は、を参照してください。[AWS Migration Hub ファクタリ](#page-47-0) [ングスペースのトラブルシューティング ID とアクセス。](#page-47-0)

サービス管理者— 社内でリファクタリングスペースリソースを担当している場合は、おそらくリ ファクタリングスペースへのフルアクセスがあります。従業員がどのリファクタリングスペース機能 およびリソースにアクセスする必要があるかを決定するのは管理者の仕事です。その後、IAM 管理 者にリクエストを送信して、サービスユーザーの許可を変更する必要があります。このページの情報 を確認して、IAM の基本概念を理解してください。会社でリファクタリングスペースで IAM を利用 する方法の詳細については、を参照してください。[AWS Migration Hub ファクタリングスペースと](#page-27-0)  [IAM のしくみ。](#page-27-0)

IAM 管理者— IAM 管理者の場合は、リファクタリングスペースへのアクセスを管理するポリシーの 作成方法の詳細について確認する場合があります。IAM で使用できるリファクタリングスペース ID ベースのポリシーの例を表示するには、を参照してください。[AWS Migration Hub リファクタリン](#page-44-0) [グスペースのアイデンティティベースのポリシー例](#page-44-0)。

### <span id="page-21-0"></span>アイデンティティを使用した認証

認証は、アイデンティティ認証情報を使用して AWS にサインインする方法です。AWS Management Consoleを使用したサインインの詳細については、IAM ユーザーガイドの「[IAM ユー](https://docs.aws.amazon.com/IAM/latest/UserGuide/console.html) [ザーまたはルートユーザー](https://docs.aws.amazon.com/IAM/latest/UserGuide/console.html)としての AWS Management Console へのサインイン」を参照してくださ い。

AWS アカウントのルートユーザーもしくは IAM ユーザーとして、または IAM ロールを引き受ける ことによって、認証を受ける (AWS にサインインする) 必要があります。会社のシングルサインオン 認証を使用することも、Google や Facebook を使用してサインインすることもできます。このよう な場合、管理者は以前に IAM ロールを使用して ID フェデレーションを設定しました。他の会社の認 証情報を使用して AWS にアクセスした場合、ロールを間接的に割り当てられています。

[AWS Management Consoleに](https://console.aws.amazon.com/)直接サインインするには、パスワードとルートユーザーのEメールま たは IAM ユーザー名を使用します。ルートユーザーまたは IAM ユーザーのアクセスキーを使用して AWS にプログラム的にアクセスできます。AWS は、ユーザーの認証情報を使用してリクエストに 暗号的で署名するための SDK とコマンドラインツールを提供します。AWS ツールを使用しない場 合は、リクエストに自分で署名する必要があります。これには、インバウンド API リクエストを認 証するためのプロトコル、署名バージョン 4 を使用します。リクエストの認証の詳細については、 「AWS の全般リファレンス」の「[署名バージョン 4 の署名プロセス」](https://docs.aws.amazon.com/general/latest/gr/signature-version-4.html)を参照してください。

使用する認証方法を問わず、追加のセキュリティ情報の提供を要求される場合もあります。たとえ ば、AWS では多要素認証 (MFA) を使用してアカウントのセキュリティを高めることを推奨していま す。詳細については、IAM ユーザーガイドの「AWSでの多要素認証 (MFA)の使用」を参照してくだ さい。

AWS アカウント ルートユーザー

AWS アカウントを初めて作成する場合は、このアカウントのすべての AWS サービスとリソースに 対して完全なアクセス権限を持つシングルサインインアイデンティティで始めます。このアイデン ティティは AWS アカウント ルートユーザーと呼ばれ、アカウントの作成に使用した E メールアド レスとパスワードでサインインすることによってアクセスできます。強くお勧めするのは、日常的な タスクには、それが管理者タスクであっても、ルートユーザーを使用しないことです。代わりに、[最](https://docs.aws.amazon.com/IAM/latest/UserGuide/best-practices.html#create-iam-users) [初の IAM ユーザーを作成するためにのみ、ルートユーザーを使用するというベストプラクティスに](https://docs.aws.amazon.com/IAM/latest/UserGuide/best-practices.html#create-iam-users) 従います。その後、ルートユーザーの認証情報を安全な場所に保管し、それらを使用して少数のアカ ウントおよびサービス管理タスクのみを実行します。

IAM ユーザーとグループ

[IAM ユーザーは](https://docs.aws.amazon.com/IAM/latest/UserGuide/id_users.html)、単一のユーザーまたはアプリケーションに対する特定の許可を持つAWS アカウン ト内のアイデンティティです。IAM ユーザーは、ユーザー名とパスワード、アクセスキーのセット など、長期的な認証情報を持つことができます。アクセスキーの生成方法の詳細については、IAM ユーザーガイドの「[IAM ユーザーのアクセスキーの管理」](https://docs.aws.amazon.com/IAM/latest/UserGuide/id_credentials_access-keys.html)を参照してください。IAM ユーザーにア クセスキーを生成するとき、必ずキーペアを表示して安全に保存してください。後になって、シーク レットアクセスキーを回復することはできません。新しいアクセスキーペアを生成する必要がありま す。

[IAM グループは](https://docs.aws.amazon.com/IAM/latest/UserGuide/id_groups.html)、IAM ユーザーのコレクションを指定するアイデンティティです。グループとして サインインすることはできません。グループを使用して、一度に複数のユーザーに対してアクセス許 可を指定できます。多数の組のユーザーがある場合、グループを使用すると管理が容易になります。 例えば、IAMAdminsという名前のグループを設定して、そのグループに IAM リソースを管理するア クセス許可を与えることができます。

ユーザーは、ロールとは異なります。ユーザーは 1 人の特定の人またはアプリケーションに一意に 関連付けられますが、ロールはそれを必要とする任意の人が引き受けるようになっています。ユー ザーには永続的な長期の認証情報がありますが、ロールでは一時的な認証情報が利用できます。詳細 については、IAM ユーザーガイドの「[IAM ユーザーの作成が適している場合 \(ロールではなく\)」](https://docs.aws.amazon.com/IAM/latest/UserGuide/id.html#id_which-to-choose)を 参照してください。

#### IAM ロール

[IAM ロールは](https://docs.aws.amazon.com/IAM/latest/UserGuide/id_roles.html)、特定のアクセス許可を持つ、AWS アカウント内のアイデンティティです。これは IAM ユーザーに似ていますが、特定のユーザーには関連付けられていません。[ロールを切り替え](https://docs.aws.amazon.com/IAM/latest/UserGuide/id_roles_use_switch-role-console.html) [る](https://docs.aws.amazon.com/IAM/latest/UserGuide/id_roles_use_switch-role-console.html)ことによって、AWS Management Consoleで IAM ロールを一時的に引き受けることができます。 ロールを引き受けるには、AWS CLI または AWS API オペレーションを呼び出すか、カスタム URL を使用します。ロールを使用する方法の詳細については、IAM ユーザーガイドの [IAM ロールの使](https://docs.aws.amazon.com/IAM/latest/UserGuide/id_roles_use.html) [用](https://docs.aws.amazon.com/IAM/latest/UserGuide/id_roles_use.html)を参照してください。

IAM ロールと一時的な認証情報は、次の状況で役立ちます。

- 一時的な IAM ユーザーアクセス許可 IAM ユーザーは、特定のタスクに対して複数の異なるアク セス許可を一時的に IAM ロールで引き受けることができます。
- フェデレーティッドユーザーアクセス IAM ユーザーを作成する代わりに、AWS Directory Service、エンタープライズユーザーディレクトリー、またはウェブ ID プロバイダーからの既存の アイデンティティを使用できます。このようなユーザーはフェデレーティッドユーザーと呼ばれ ます。AWS では、[ID プロバイダーを](https://docs.aws.amazon.com/IAM/latest/UserGuide/id_roles_providers.html)通じてアクセスがリクエストされたとき、フェデレーティッ ドユーザーにロールを割り当てます。フェデレーティッドユーザーの詳細については、[IAM ユー](https://docs.aws.amazon.com/IAM/latest/UserGuide/introduction_access-management.html#intro-access-roles) [ザーガイド](https://docs.aws.amazon.com/IAM/latest/UserGuide/introduction_access-management.html#intro-access-roles)のフェデレーティッドユーザーとロールを参照してください。
- クロスアカウントアクセス IAM ロールを使用して、自分のアカウントのリソースにアクセスす ることを別のアカウントの人物 (信頼済みプリンシパル) に許可できます。ロールは、クロスアカ ウントアクセスを許可する主な方法です。ただし、一部の AWS のサービスでは、(ロールをプロ キシとして使用する代わりに) リソースにポリシーを直接アタッチできます。クロスアカウントア クセスでのロールとリソースベースのポリシーの違いの詳細については、IAM ユーザーガイドの [IAM ロールとリソースベースのポリシーとの相違点を](https://docs.aws.amazon.com/IAM/latest/UserGuide/id_roles_compare-resource-policies.html)参照してください。
- クロスサービスアクセス 一部の AWS のサービスは、AWSの他のサービスの機能を使用しま す。例えば、サービスで呼び出しを行う場合、そのサービスでは Amazon EC2 でアプリケーショ ンを実行したり、Amazon S3 にオブジェクトを保存したりするのが一般的です。サービスは、呼 び出し元プリンシパルのアクセス許可、サービスロール、またはサービスリンクロールを使用して これを行う場合があります。
	- プリンシパル許可 IAM ユーザーまたはロールを使用して AWSでアクションを実行する場合、 そのユーザーはプリンシパルとみなされます。ポリシーは、プリンシパルにアクセス許可を付 与します。一部のサービスを使用する場合、別のサービスで別のアクションをトリガーするアク ションを実行することがあります。この場合、両方のアクションを実行するための許可が必要で す。アクションがポリシーで追加の依存アクションを必要とするかどうかを確認するには、を参 照してください。[AWS Migration Hub リファクタリングスペースのアクション、リソース、お](https://docs.aws.amazon.com/IAM/latest/UserGuide/list_awskeymanagementservice.html) [よび条件キー](https://docs.aws.amazon.com/IAM/latest/UserGuide/list_awskeymanagementservice.html)のサービス認証リファレンス。
- サービスロール サービスがユーザーに代わってアクションを実行するために引き受ける [IAM](https://docs.aws.amazon.com/IAM/latest/UserGuide/id_roles.html) [ロール](https://docs.aws.amazon.com/IAM/latest/UserGuide/id_roles.html)です。IAM 管理者は、IAM 内からサービスロールを作成、変更、削除できます。詳細に ついては、IAM ユーザーガイドの「AWSのサービスにアクセス権限を委任するロールの作成」 を参照してください。
- サービスリンクロール サービスリンクロールは、AWSのサービスにリンクされたサービス ロールの一種です。サービスは、ユーザーに代わってアクションを実行するロールを引き受ける ことができます。サービスにリンクされたロールは、IAM アカウント内に表示され、サービス によって所有されます。IAM 管理者は、サービスリンクロールのアクセス許可を表示できます が、編集することはできません。
- Amazon EC2 で実行されているアプリケーション EC2 インスタンスで実行され、AWS CLI また は AWS API リクエストを作成しているアプリケーションのために一時的な認証情報を管理するに は、IAM ロールが使用できます。これは、EC2 インスタンス内でのアクセスキーの保存に推奨さ れます。AWS ロールを EC2 インスタンスに割り当て、そのすべてのアプリケーションで使用で きるようにするには、インスタンスに添付されたインスタンスプロファイルを作成します。インス タンスプロファイルにはロールが含まれ、EC2 インスタンスで実行されるプログラムは一時認証 情報を取得することができます。詳細については、IAM ユーザーガイドの「[Amazon EC2 インス](https://docs.aws.amazon.com/IAM/latest/UserGuide/id_roles_use_switch-role-ec2.html) [タンスで実行されるアプリケーションに IAM ロールを使用してアクセス許可を付与する」](https://docs.aws.amazon.com/IAM/latest/UserGuide/id_roles_use_switch-role-ec2.html)を参照 してください。

IAM ロールを使用するか IAM ユーザーを使用するかどうかについては、IAM ユーザーガイドの [\(IAMユーザーではなく、\)IAM ロールをいつ作成したら良いのか?」](https://docs.aws.amazon.com/IAM/latest/UserGuide/id.html#id_which-to-choose_role)を参照してください。

### <span id="page-24-0"></span>ポリシーを使用したアクセスの管理

AWS でのアクセスは、ポリシーを作成し、それらを IAM アイデンティティまたは AWS リソースに アタッチすることで制御できます。ポリシーは AWS のオブジェクトであり、ID やリソースに関連 付けて、これらのアクセス許可を定義します。ルートユーザーまたは IAM ユーザーとしてサインイ ンすることも、IAM ロールを引き受けることもできます。その後リクエストを行うと、AWS が関連 するアイデンティティベースまたはリソースベースのポリシーを評価します。ポリシーでのアクセ ス許可により、リクエストが許可されるか拒否されるかが決まります。大半のポリシーは JSON ド キュメントとして AWS に保存されます。JSON ポリシードキュメントの構造と内容の詳細について は、IAM ユーザーガイドの [JSON ポリシー概要](https://docs.aws.amazon.com/IAM/latest/UserGuide/access_policies.html#access_policies-json)を参照してください。

管理者は AWS JSON ポリシーを使用して、誰が何にアクセスできるかを指定できます。つまり、ど のプリンシパルがどのリソースに対してどのような条件下でアクションを実行できるかということで す。

すべての IAM エンティティ (ユーザーまたはロール) は、アクセス許可のない状態からスタートしま す。言い換えると、デフォルト設定では、ユーザーは何もできず、自分のパスワードを変更するこ とすらできません。何かを実行するアクセス許可をユーザーに付与するには、管理者がユーザーにア クセス許可ポリシーをアタッチする必要があります。また、管理者は、必要なアクセス許可があるグ ループにユーザーを追加できます。管理者がグループにアクセス許可を付与すると、そのグループ内 のすべてのユーザーにこれらのアクセス許可が付与されます。

IAM ポリシーは、オペレーションの実行方法を問わず、アクションのアクセス許可を定義します。 例えば、iam:GetRole アクションを許可するポリシーがあるとします。このポリシーがあるユー ザーは、AWS Management Console、AWS CLI、または AWS API からロールの情報を取得できま す。

アイデンティティベースポリシー

アイデンティティベースポリシーは、IAM user ユーザー、ユーザーのグループ、ロールなど、アイ デンティティにアタッチできる JSON アクセス許可ポリシードキュメントです。これらのポリシー は、ユーザーとロールが実行できるアクション、リソース、および条件を制御します。アイデンティ ティベースのポリシーを作成する方法については、IAM ユーザーガイドの「[IAM ポリシーの作成](https://docs.aws.amazon.com/IAM/latest/UserGuide/access_policies_create.html)」 を参照してください。

アイデンティティベースのポリシーは、さらにインラインポリシーまたは管理ポリシーに分類できま す。インラインポリシーは、単一のユーザー、グループ、またはロールに直接埋め込まれています。 マネージドポリシーは、AWS アカウント内の複数のユーザー、グループ、およびロールにアタッチ できるスタンドアロンポリシーです。マネージドポリシーには、AWS マネージドポリシーとカスタ マーマネージドポリシーが含まれます。管理ポリシーまたはインラインポリシーのいずれかを選択す る方法については、IAM ユーザーガイドの[管理ポリシーとインラインポリシーの比較を](https://docs.aws.amazon.com/IAM/latest/UserGuide/access_policies_managed-vs-inline.html#choosing-managed-or-inline)参照してく ださい。

リソースベースのポリシー

リソースベースのポリシーは、リソースにアタッチする JSON ポリシードキュメントです。リソー スベースのポリシーの例は、IAM ロールの信頼ポリシーおよび Amazon S3 バケットポリシーです。 リソースベースのポリシーをサポートするサービスでは、サービス管理者はポリシーを使用して特定 のリソースへのアクセスを制御できます。ポリシーがアタッチされているリソースの場合、ポリシー は、指定されたプリンシパルがそのリソースに対して実行できるアクションと条件を定義します。リ ソースベースのポリシーで、[プリンシパルを指定する](https://docs.aws.amazon.com/IAM/latest/UserGuide/reference_policies_elements_principal.html)必要があります。プリンシパルには、アカウン ト、ユーザー、ロール、フェデレーティッドユーザー、または AWS のサービスを含めることができ ます。

リソースベースのポリシーは、そのサービス内にあるインラインポリシーです。リソースベースのポ リシーで IAM の AWS マネージドポリシーを使用することはできません。

アクセスコントロールリスト (ACL)

アクセスコントロールリスト (ACL) は、どのプリンシパル (アカウントメンバー、ユーザー、または ロール) がリソースにアクセスするための許可を持つかを制御します。ACL はリソースベースのポリ シーに似ていますが、JSON ポリシードキュメント形式は使用しません。

Amazon S3、AWS WAF、および Amazon VPC は、ACL をサポートするサービスの例です。ACL の 詳細については、Amazon Simple Storage Service デベロッパーガイドの「[アクセスコントロールリ](https://docs.aws.amazon.com/AmazonS3/latest/dev/acl-overview.html) [スト \(ACL\) の概要」](https://docs.aws.amazon.com/AmazonS3/latest/dev/acl-overview.html)を参照してください。

その他のポリシータイプ

AWS では、別のあまり一般的ではないポリシータイプもサポートしています。これらのポリシータ イプでは、より一般的なポリシータイプで付与された最大の許可を設定できます。

- 許可の境界 許可の境界は、ID ベースのポリシーが IAM エンティティ (IAM ユーザーまたはロー ル) に付与できる許可の上限を設定する高度な機能です。エンティティの許可の境界を設定できま す。結果として得られる許可は、エンティティの アイデンティティベースポリシーとその許可の 境界の共通部分です。Principalフィールドでユーザーまたはロールを指定するリソースベース のポリシーは、許可の境界では制限されません。これらのポリシーのいずれかを明示的に拒否し た場合、その許可は無効になります。許可の境界の詳細については、IAM ユーザーガイドの「[IAM](https://docs.aws.amazon.com/IAM/latest/UserGuide/access_policies_boundaries.html)  [エンティティの許可の境界](https://docs.aws.amazon.com/IAM/latest/UserGuide/access_policies_boundaries.html)」を参照してください。
- サービスコントロールポリシー (SCP) SCP は、AWS Organizations で組織や組織単位 (OU) に 最大アクセス許可を指定する JSON ポリシーです。AWS Organizations は、お客様のビジネスが 所有する複数のAWS アカウント をグループ化し、一元的に管理するサービスです。組織内のす べての機能を有効にすると、サービス制御ポリシー (SCP) を一部またはすべてのアカウントに適 用できます。SCP はメンバーアカウントのエンティティ (各 AWS アカウントルートユーザーな ど) に対するアクセス許可を制限します。Organizations と SCP の詳細については、 ユーザーガイ ドの「 [SCP の仕組み](https://docs.aws.amazon.com/organizations/latest/userguide/orgs_manage_policies_about-scps.html)」を参照してください。
- セッションポリシー セッションポリシーは、ロールまたはフェデレーティッドユーザーの一時 セッションをプログラムで作成する際にパラメータとして渡す高度なポリシーです。結果として得 られるセッションの許可は、ユーザーまたはロールのアイデンティティベースポリシーとセッショ ンポリシーの共通部分です。また、リソースベースのポリシーから許可が派生する場合もありま す。これらのポリシーのいずれかを明示的に拒否した場合、その許可は無効になります。詳細につ いては、IAM ユーザーガイドの「[セッションポリシー」](https://docs.aws.amazon.com/IAM/latest/UserGuide/access_policies.html#policies_session)を参照してください。

### 複数のポリシータイプ

1 つのリクエストに複数のタイプのポリシーが適用されると、結果として作成される許可を理解する のがさらに複雑になります。複数のポリシータイプが関連するとき、リクエストを許可するかどうか を AWSが決定する方法の詳細については、IAM ユーザーガイド[のポリシーの評価ロジック](https://docs.aws.amazon.com/IAM/latest/UserGuide/reference_policies_evaluation-logic.html)を参照し てください。

<span id="page-27-0"></span>AWS Migration Hub ファクタリングスペースと IAM のしくみ

IAM を使用してリファクタリングスペースへのアクセスを管理する前に、リファクタリングスペー スで使用できる IAM の機能について学びます。

AWS Migration Hub リファクタリングスペースで使用できる IAM の機能

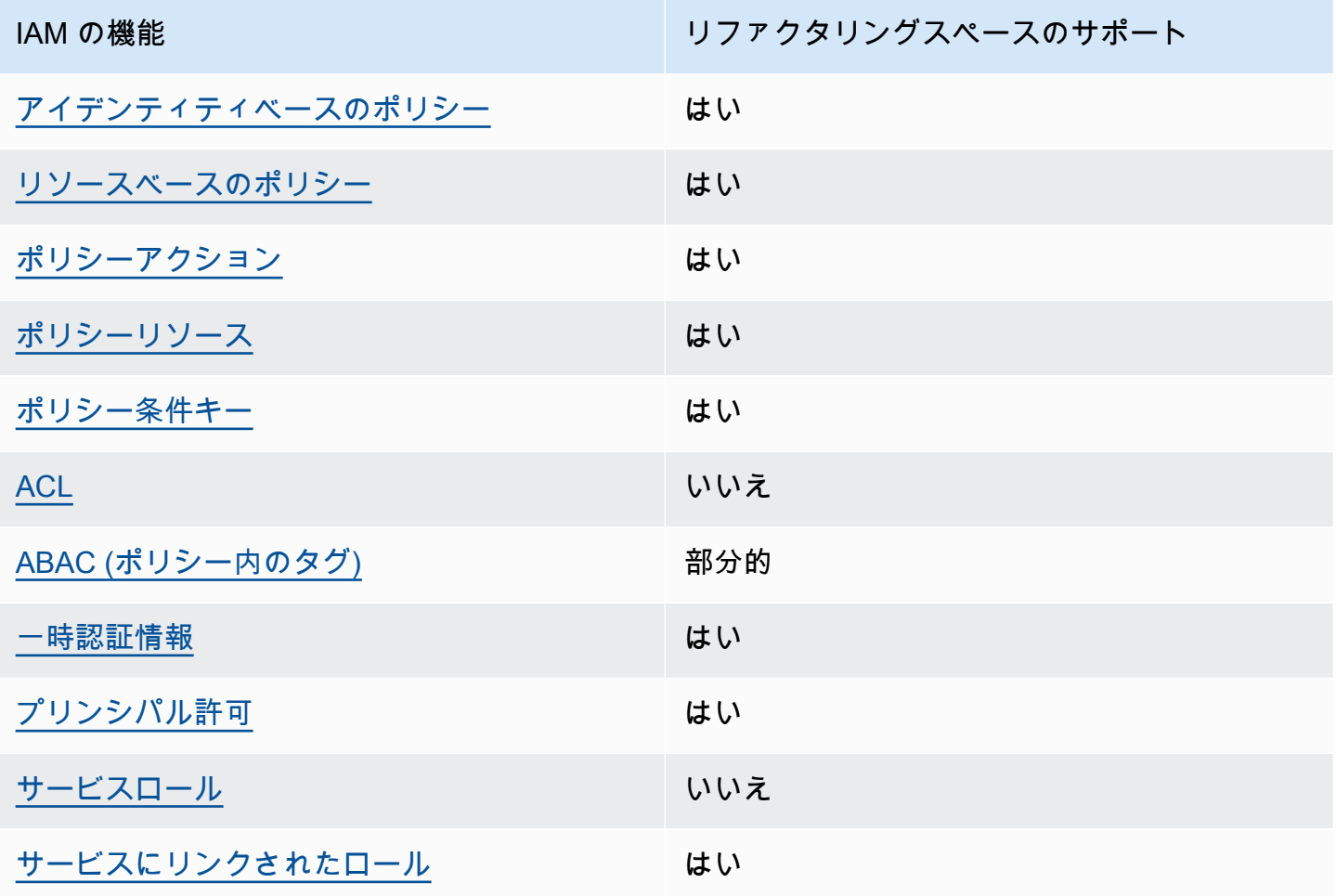

リファクタリングスペースおよびその他の方法の概要を表示するにはAWSサービスはほとんどの IAM 機能で動作します。を参照してください。[AWSIAM と連携するサービスの](https://docs.aws.amazon.com/IAM/latest/UserGuide/reference_aws-services-that-work-with-iam.html)IAM ユーザーガイ ド。

<span id="page-28-0"></span>リファクタリングスペースの Identity ベースのポリシー

ID ベースのポリシーのサポート しんしん しゅうしゅん はい

ID ベースのポリシーは、IAM user ユーザー、ユーザーのグループ、ロールなど、アイデンティティ にアタッチできる JSON 許可ポリシードキュメントです。これらのポリシーは、ユーザーとロール が実行できるアクション、リソース、および条件を制御します。アイデンティティベースポリシーを 作成する方法については、[IAM ユーザーガイドの](https://docs.aws.amazon.com/IAM/latest/UserGuide/access_policies_create.html)「IAM ポリシーの作成」を参照してください。

IAM ID ベースのポリシーでは、許可または拒否するアクションとリソース、またアクションを許可 または拒否する条件を指定できます。プリンシパルは、それがアタッチされているユーザーまたは ロールに適用されるため、アイデンティティベースのポリシーでは指定できません。JSON ポリシー で使用できるすべての要素について学ぶには、IAM ユーザーガイドの「[IAM JSON ポリシーの要素](https://docs.aws.amazon.com/IAM/latest/UserGuide/reference_policies_elements.html) [のリファレンス](https://docs.aws.amazon.com/IAM/latest/UserGuide/reference_policies_elements.html)」を参照してください。

リファクタリングスペースの Identity ベースのポリシー例

リファクタリングスペース ID ベースのポリシーの例を表示するには、を参照してください。[AWS](#page-44-0)  [Migration Hub リファクタリングスペースのアイデンティティベースのポリシー例。](#page-44-0)

<span id="page-28-1"></span>リファクタリングスペース内のリソースベースのポリシー

リソースベースのポリシーのサポート はい

リソースベースのポリシーは、リソースにアタッチする JSON ポリシードキュメントです。リソー スベースのポリシーの例は、IAM ロールの信頼ポリシーおよび Amazon S3 バケットポリシーです。 リソースベースのポリシーをサポートするサービスでは、サービス管理者はポリシーを使用して特定 のリソースへのアクセスを制御できます。ポリシーがアタッチされているリソースの場合、ポリシー は、指定されたプリンシパルがそのリソースに対して実行できるアクションと条件を定義します。リ ソースベースのポリシーで、[プリンシパルを指定する](https://docs.aws.amazon.com/IAM/latest/UserGuide/reference_policies_elements_principal.html)必要があります。プリンシパルには、アカウン ト、ユーザー、ロール、フェデレーティッドユーザー、または AWS のサービスを含めることができ ます。

クロスアカウントアクセスを有効にするには、全体のアカウント、または別のアカウントの IAM エ ンティティを、リソースベースのポリシーのプリンシパルとして指定します。リソースベースのポ リシーにクロスアカウントのプリンシパルを追加しても、信頼関係は半分しか確立されない点に注意 してください。プリンシパルとリソースが異なる AWS アカウントにある場合、信頼されたアカウン トの IAM 管理者は、リソースにアクセスするための許可をプリンシパルエンティティ (ユーザーまた はロール) に付与する必要もあります。IAM 管理者は、ID ベースのポリシーをエンティティにアタッ チすることで許可を付与します。ただし、リソースベースのポリシーで、同じアカウントのプリンシ パルへのアクセス権が付与されている場合は、ID ベースのポリシーをさらに付与する必要はありま せん。詳細については、IAM ユーザーガイドの「[IAM ロールとリソースベースのポリシーとの相違](https://docs.aws.amazon.com/IAM/latest/UserGuide/id_roles_compare-resource-policies.html) [点](https://docs.aws.amazon.com/IAM/latest/UserGuide/id_roles_compare-resource-policies.html)」を参照してください。

<span id="page-29-0"></span>リファクタリングスペースのポリシーアクション

ポリシーアクションに対するサポート はい

管理者は AWS JSON ポリシーを使用して、誰が何にアクセスするかを指定できます。つまり、ど のプリンシパルがどのリソースに対してどのような条件下でアクションを実行できるかということで す。

JSON ポリシーの Action 要素は、ポリシー内のアクセスを許可または拒否するために使用できる アクションを記述します。ポリシーアクションの名前は通常、関連する AWS API オペレーションと 同じです。一致する API オペレーションを持たないアクセス許可のみのアクションなど、いくつか の例外があります。また、ポリシーに複数のアクションが必要なオペレーションもあります。これら の追加アクションは、依存アクションと呼ばれます。

このアクションは、関連付けられた操作を実行するための許可を付与するポリシーで使用されます。

スペースのリファクタリングアクションのリストを表示するには、を参照してください。[AWS](https://docs.aws.amazon.com/IAM/latest/UserGuide/list_awskeymanagementservice.html#awskeymanagementservice-actions-as-permissions) [Migration Hub リファクタリングスペースで定義されるアクションの](https://docs.aws.amazon.com/IAM/latest/UserGuide/list_awskeymanagementservice.html#awskeymanagementservice-actions-as-permissions)サービス認証リファレンス。

リファクタリングスペースのポリシーアクションは、アクションの前にプレフィックスを使用しま す。

refactor-spaces

単一のステートメントで複数のアクションを指定するには、アクションをカンマで区切ります。

```
"Action": [ 
       "refactor-spaces:action1", 
       "refactor-spaces:action2" 
 ]
```
リファクタリングスペース ID ベースのポリシーの例を表示するには、を参照してください。[AWS](#page-44-0)  [Migration Hub リファクタリングスペースのアイデンティティベースのポリシー例。](#page-44-0)

<span id="page-30-0"></span>リファクタリングスペースのポリシーリソース

ポリシーリソースに対するサポート はい

管理者は AWS JSON ポリシーを使用して、誰が何にアクセスするかを指定できます。つまり、ど のプリンシパルがどのリソースに対してどのような条件下でアクションを実行できるかということで す。

Resource JSON ポリシーエレメントは、オブジェクトあるいはアクションが適用されるオブジェ クトを指定します。ステートメントには、Resource または NotResource エレメントを含める必 要があります。ベストプラクティスとして、[Amazon リソースネーム \(ARN\)](https://docs.aws.amazon.com/general/latest/gr/aws-arns-and-namespaces.html) を使用してリソースを 指定します。これは、リソースレベルのアクセス許可と呼ばれる特定のリソースタイプをサポートす るアクションに対して実行できます。

操作のリスト化など、リソースレベルの許可をサポートしないアクションの場合は、ワイルドカード (\*) を使用して、ステートメントがすべてのリソースに適用されることを示します。

"Resource": "\*"

リファクタリングスペースリソースタイプおよびその ARN のリストを表示するには、を参照して ください。[AWS Migration Hub リファクタリングスペースで定義されるリソースの](https://docs.aws.amazon.com/IAM/latest/UserGuide/list_awskeymanagementservice.html#awskeymanagementservice-resources-for-iam-policies)サービス認証リ ファレンス。どのアクションで、各リソースの ARN を指定することができるかについては、を参照 してください。[AWS Migration Hub リファクタリングスペースで定義されるアクション。](https://docs.aws.amazon.com/IAM/latest/UserGuide/list_awskeymanagementservice.html#awskeymanagementservice-actions-as-permissions)

リファクタリングスペース ID ベースのポリシーの例を表示するには、を参照してください。[AWS](#page-44-0)  [Migration Hub リファクタリングスペースのアイデンティティベースのポリシー例。](#page-44-0)

<span id="page-31-0"></span>リファクタリングスペースのポリシー条件キー

ポリシー条件キーに対するサポート はい

管理者は AWS JSON ポリシーを使用して、誰が何にアクセスするかを指定できます。つまり、ど のプリンシパルがどのリソースに対してどのような条件下でアクションを実行できるかということで す。

Condition エレメント (またはCondition ブロック) を使用すると、ステートメントが有効な条件 を指定できます。Conditionエレメントはオプションです。イコールや以下などの[条件演算子を](https://docs.aws.amazon.com/IAM/latest/UserGuide/reference_policies_elements_condition_operators.html)使 用する条件式を作成して、リクエスト内に値のあるポリシーの条件に一致させることができます。

1 つのステートメントに複数の Condition エレメントを指定する場合、または 1 つのCondition エレメントに複数のキーを指定する場合、AWS が論理 AND演算を使用してそれらを評価します。 単一の条件キーに複数の値を指定する場合、AWSが論理 OR 演算を使用して条件を評価します。ス テートメントのアクセス許可が付与される前にすべての条件が満たされる必要があります。

条件を指定する際にプレースホルダー変数も使用できます。例えば、IAM ユーザー名でタグ付けさ れている場合のみ、リソースにアクセスする IAM ユーザーアクセス許可を付与できます。詳細につ いては、[IAM ユーザーガイドの](https://docs.aws.amazon.com/IAM/latest/UserGuide/reference_policies_variables.html) IAM ポリシーエレメント: 変数およびタグを参照してください。

AWS はグローバル条件キーとサービス固有の条件キーをサポートしています。すべての AWS グ ローバル条件キーを確認するには、IAM ユーザーガイドの「[AWS グローバル条件コンテキスト](https://docs.aws.amazon.com/IAM/latest/UserGuide/reference_policies_condition-keys.html) [キー](https://docs.aws.amazon.com/IAM/latest/UserGuide/reference_policies_condition-keys.html)」を参照してください。

リファクタリングスペース条件キーのリストを表示するには、を参照してください。[AWS Migration](https://docs.aws.amazon.com/IAM/latest/UserGuide/list_awskeymanagementservice.html#awskeymanagementservice-policy-keys)  [Hub リファクタリングスペースの条件キー](https://docs.aws.amazon.com/IAM/latest/UserGuide/list_awskeymanagementservice.html#awskeymanagementservice-policy-keys)のサービス認証リファレンス。どのアクションおよびリ ソースと条件キーを使用できるかについては、を参照してください。[AWS Migration Hub リファク](https://docs.aws.amazon.com/IAM/latest/UserGuide/list_awskeymanagementservice.html#awskeymanagementservice-actions-as-permissions) [タリングスペースで定義されるアクション](https://docs.aws.amazon.com/IAM/latest/UserGuide/list_awskeymanagementservice.html#awskeymanagementservice-actions-as-permissions)。

リファクタリングスペース ID ベースのポリシーの例を表示するには、を参照してください。[AWS](#page-44-0)  [Migration Hub リファクタリングスペースのアイデンティティベースのポリシー例。](#page-44-0)

<span id="page-31-1"></span>リファクタリングスペースのアクセスコントロールリスト (ACL)

ACL のサポート いいえん いいえん

アクセスコントロールリスト (ACL) は、どのプリンシパル (アカウントメンバー、ユーザー、または ロール) がリソースにアクセスするための許可を持つかを制御します。ACL はリソースベースのポリ シーに似ていますが、JSON ポリシードキュメント形式は使用しません。

<span id="page-32-0"></span>リファクタスペースでの属性ベースのアクセスコントロール (ABAC)

ABAC (ポリシー内のタグ) のサポート ――――――部分的

属性ベースのアクセスコントロール (ABAC) は、属性に基づいて許可を定義する認証戦略で す。AWS では、これらの属性はタグと呼ばれます。タグは、IAM エンティティ (ユーザーまたは ロール)、および多数の AWS リソースにアタッチできます。エンティティとリソースのタグ付け は、ABAC の最初のステップです。その後、プリンシパルのタグがアクセスしようとしているリソー スのタグと一致したときに操作を許可するように ABAC ポリシーを設計できます。

ABAC は、急速に成長している環境で役立ち、ポリシー管理が面倒な状況に役立ちます。

タグに基づいてアクセスを制御するには、aws:ResourceTag/*keyname*、aws:RequestTag/*key-name*、または aws:TagKeys の条件キーを使用して、ポリシー の[条件要素](https://docs.aws.amazon.com/IAM/latest/UserGuide/reference_policies_elements_condition.html)でタグ情報を提供します。

ABAC の詳細については、IAM ユーザーガイド の「[ABAC とは?」](https://docs.aws.amazon.com/IAM/latest/UserGuide/introduction_attribute-based-access-control.html)を参照してください。ABAC の設 定手順を含むチュートリアルを表示するには、を参照してください。[属性ベースのアクセスコント](https://docs.aws.amazon.com/IAM/latest/UserGuide/tutorial_attribute-based-access-control.html) [ロール \(ABAC\) を使用する](https://docs.aws.amazon.com/IAM/latest/UserGuide/tutorial_attribute-based-access-control.html)のIAM ユーザーガイド。

<span id="page-32-1"></span>リファクタリングスペースでの一時的な認証情報の使用

一時的な認証情報のサポート はいいちょう はい

AWS のサービスには、一時的な認証情報を使用してサインインしても機能しないものがあります。 一時的な認証情報を利用できる AWS のサービスを含めた詳細情報については、IAM ユーザーガイ ドの「[IAM と連携する AWS のサービス」](https://docs.aws.amazon.com/IAM/latest/UserGuide/reference_aws-services-that-work-with-iam.html)を参照してください。

ユーザー名とパスワード以外の方法で AWS Management Consoleにサインインする場合は、一時的 な認証情報を使用していることになります。例えば、会社の Single Sign-On (SSO) リンクを使用し て AWS にアクセスすると、そのプロセスは自動的に一時的な認証情報を作成します。また、ユー ザーとしてコンソールにサインインしてからロールを切り替える場合も、一時的な認証情報が自動的 に作成されます。ロールの切り替えに関する詳細については、IAM ユーザーガイドの「[ロールへの](https://docs.aws.amazon.com/IAM/latest/UserGuide/id_roles_use_switch-role-console.html) [切り替え \(コンソール\)](https://docs.aws.amazon.com/IAM/latest/UserGuide/id_roles_use_switch-role-console.html)」を参照してください。

一時的な認証情報は、AWS CLI または AWS API を使用して手動で作成できます。作成後、これら の一時的な認証情報を使用して AWS にアクセスできるようになります。AWS は、長期的なアクセ スキーを使用する代わりに、一時的な認証情報を動的に生成することをお勧めします。詳細について は、の「[IAM の一時的なセキュリティ認証情報」](https://docs.aws.amazon.com/IAM/latest/UserGuide/id_credentials_temp.html)を参照してください。

<span id="page-33-0"></span>リファクタリングスペースへのクロスサービスプリンシパル許可

プリンシパル許可のサポート いっしん はい

IAM ユーザーまたはロールを使用して AWS でアクションを実行するユーザーは、プリンシパルと見 なされます。ポリシーは、プリンシパルにアクセス許可を付与します。一部のサービスを使用する場 合、別のサービスで別のアクションをトリガーするアクションを実行することがあります。この場 合、両方のアクションを実行するための許可が必要です。アクションがポリシーで追加の依存アク ションを必要とするかどうかを確認するには、を参照してください。[AWS Migration Hub リファク](https://docs.aws.amazon.com/IAM/latest/UserGuide/list_awskeymanagementservice.html) [タリングスペースのアクション、リソース、および条件キー](https://docs.aws.amazon.com/IAM/latest/UserGuide/list_awskeymanagementservice.html)のサービス認証リファレンス。

<span id="page-33-1"></span>リファクタリングスペースのサービスロール

サービスロールに対するサポート いいえ

サービスロールとは、サービスがユーザーに代わってアクションを実行するために引き受ける [IAM](https://docs.aws.amazon.com/IAM/latest/UserGuide/id_roles.html)  [ロール](https://docs.aws.amazon.com/IAM/latest/UserGuide/id_roles.html)です。IAM 管理者は、IAM 内からサービスロールを作成、変更、削除できます。詳細につい ては、IAM ユーザーガイドの「AWSのサービスにアクセス権限を委任するロールの作成」を参照し てください。

**A** Warning

サービスロールのアクセス許可を変更すると、リファクタリングスペースの機能が破損する 可能性があります。リファクタリングスペースが指示する場合以外は、サービスロールを編 集しないでください。

<span id="page-34-1"></span>リファクタリングスペースのサービスにリンクされたロール

サービスリンクロールのサポート いいのはい

サービスリンクロールは、AWS のサービスにリンクされているサービスロールの一種です。サービ スは、ユーザーに代わってアクションを実行するロールを引き受けることができます。サービスにリ ンクされたロールは、IAM アカウント内に表示され、サービスによって所有されます。IAM 管理者 は、サービスにリンクされたロールのアクセス許可を表示できますが、編集することはできません。

サービスにリンクされたロールの作成または管理の詳細については、[IAM と提携する AWS のサービ](https://docs.aws.amazon.com/IAM/latest/UserGuide/reference_aws-services-that-work-with-iam.html) [ス](https://docs.aws.amazon.com/IAM/latest/UserGuide/reference_aws-services-that-work-with-iam.html)を参照してください。表の中から、サービスにリンクされたロール列に Yes と記載されたサービ スを見つけます。サービスにリンクされたロールに関するドキュメントをサービスで表示するには、 [はい] リンクを選択します。

<span id="page-34-0"></span>AWSAWS Migration Hub のリファクタリングスペースの管理ポリシー

ユーザー、グループ、ロールにアクセス権限を追加するには、自分でポリシーを作成するより も、AWS 管理ポリシーを使用する方が簡単です。チームに必要な許可のみを提供する [IAM カスタ](https://docs.aws.amazon.com/IAM/latest/UserGuide/access_policies_create-console.html) [マーマネージドポリシーを作成する](https://docs.aws.amazon.com/IAM/latest/UserGuide/access_policies_create-console.html)には、時間と専門知識が必要です。すぐに使用を開始するため に、AWS マネージドポリシーを使用できます。これらのポリシーは、一般的なユースケースを対 象範囲に含めており、AWS アカウント で利用できます。AWS マネージドポリシーの詳細について は、IAM ユーザーガイドの「[AWS マネージドポリシー](https://docs.aws.amazon.com/IAM/latest/UserGuide/access_policies_managed-vs-inline.html#aws-managed-policies)」を参照してください。

AWS サービスは、AWS マネージドポリシーを維持および更新します。AWS マネージドポリシー のアクセス許可を変更することはできません。サービスでは、新しい機能を利用できるようにする ために、AWSマネージドポリシーにアクセス許可が追加されることがあります。このタイプの更新 は、ポリシーが添付されているすべてのアイデンティティ (ユーザー、グループ、ロール) に影響し ます。新しい機能が立ち上げられた場合や、新しいオペレーションが使用可能になった場合に、各 サービスがAWS マネージドポリシーを更新する可能性が最も高くなります。サービスは、AWS マ ネージドポリシーからの許可を削除しないため、ポリシーの更新によって既存の許可が破棄されるこ とはありません。

<span id="page-34-2"></span>AWS管理ポリシー: AWSMigration HubreFactorSpaceフルアクセス

AWSMigrationHubRefactorSpacesFullAccess ポリシーは IAM アイデンティティにアタッチ できます。

-AWSMigrationHubRefactorSpacesFullAccessポリシーは、AWS Migration Hub のリファクタ リングスペース、リファクタリングスペースコンソール機能、およびその他の関連機能へのフルアク セスを許可します。AWSのサービス。

#### アクセス権限の詳細

-AWSMigrationHubRefactorSpacesFullAccessポリシーには以下のアクセス権限が含まれてい ます。

- refactor-spaces— IAM ユーザーアカウントに、リファクタリングスペースへのフルアクセス を許可します。
- ec2— IAM ユーザーアカウントが、スペースをリファクタリングで使用する Amazon Elastic Compute Cloud (Amazon EC2) オペレーションを実行できるようにします。
- elasticloadbalancing— IAM ユーザーアカウントが、スペースのリファクタリングで使用さ れる Elastic Load Balancing オペレーションを実行できるようにします。
- apigateway— IAM ユーザーアカウントが、リファクタリングスペースで使用される Amazon API Gateway オペレーションを実行できるようにします。
- organizations— IAM ユーザーアカウントが次のことを許可します。AWS Organizationsリファ クタリングスペースで使用される操作。
- cloudformation— IAM ユーザーアカウントでの実行を許可します。AWS CloudFormationコン ソールからワンクリックのサンプル環境を作成する操作。
- iam— IAM ユーザーアカウントに対してサービスにリンクされたロールを作成できるようにしま す。これは、リファクタリングスペースを使用するための要件です。

<span id="page-35-0"></span>リファクタリングスペースに必要な追加権限

リファクタリングスペースを使用する前

に、AWSMigrationHubRefactorSpacesFullAccessRefactor Spaces が提供する管理ポリシー の場合、以下の追加の必要なアクセス権限を、アカウント内の IAM ユーザー、グループ、または ロールに割り当てる必要があります。

- サービスにリンクされたロールを作成するアクセス許可を付与しますAWS Transit Gateway。
- すべてのリソースの呼び出し元アカウントのトランジットゲートウェイに仮想プライベートクラウ ド (VPC) をアタッチする権限を付与します。
- すべてのリソースに対する VPC エンドポイントサービスのアクセス許可を変更するアクセス許可 を付与します。
- すべてのリソースの呼び出し元アカウントのタグ付きリソースまたは以前にタグ付けされたリソー スを返す権限を付与します。
- すべてを実行するアクセス許可を付与しますAWS Resource Access Manager(AWS RAM) すべて のリソースに対する呼び出し側アカウントのアクション。
- すべてを実行するアクセス許可を付与しますAWS Lambdaすべてのリソースに対する呼び出しア カウントのアクション。

IAM ユーザー、グループ、またはロールにインラインポリシーを追加することで、これらの追加 のアクセス権限を取得できます。ただし、インラインポリシーを使用する代わりに、次のポリシー JSON を使用して IAM ポリシーを作成し、IAM ユーザー、グループ、またはロールにアタッチでき ます。

次のポリシーは、リファクタリングスペースを使用するために必要な追加の権限を付与します。

```
{ 
     "Version": "2012-10-17", 
     "Statement": [ 
          { 
              "Effect": "Allow", 
              "Action": "iam:CreateServiceLinkedRole", 
              "Resource": "*", 
              "Condition": { 
                  "StringEquals": { 
                       "iam:AWSServiceName": "transitgateway.amazonaws.com" 
 } 
              } 
         }, 
          { 
              "Effect": "Allow", 
              "Action": [ 
                  "ec2:CreateTransitGatewayVpcAttachment" 
              ], 
              "Resource": "*" 
         }, 
          { 
              "Effect": "Allow", 
              "Action": [ 
                  "ec2:ModifyVpcEndpointServicePermissions"
```

```
 ], 
               "Resource": "*" 
          }, 
          { 
               "Effect": "Allow", 
               "Action": [ 
                    "tag:GetResources" 
               ], 
               "Resource": "*" 
          }, 
          { 
               "Effect": "Allow", 
               "Action": [ 
                    "ram:*" 
              J_{\ell} "Resource": "*" 
          }, 
          { 
               "Effect": "Allow", 
               "Action": [ 
                    "lambda:*" 
              \mathbf{1},
               "Resource": "*" 
          } 
    ] 
 }
```
以下のようになりますAWSMigrationHubRefactorSpacesFullAccessポリシー。

```
{ 
     "Version": "2012-10-17", 
      "Statement": [ 
          { 
               "Sid": "RefactorSpaces", 
               "Effect": "Allow", 
               "Action": [ 
                    "refactor-spaces:*" 
               ], 
               "Resource": "*" 
          }, 
          { 
               "Effect": "Allow", 
               "Action": [
```
 "ec2:DescribeNetworkInterfaces", "ec2:DescribeRouteTables", "ec2:DescribeSecurityGroups", "ec2:DescribeSubnets", "ec2:DescribeVpcEndpointServiceConfigurations", "ec2:DescribeVpcs", "ec2:DescribeTransitGatewayVpcAttachments", "ec2:DescribeTransitGateways", "ec2:DescribeTags", "ec2:DescribeTransitGateways", "ec2:DescribeAccountAttributes", "ec2:DescribeInternetGateways" ], "Resource": "\*" }, { "Effect": "Allow", "Action": [ "ec2:CreateTransitGateway", "ec2:CreateSecurityGroup", "ec2:CreateTransitGatewayVpcAttachment" ], "Resource": "\*", "Condition": { "Null": { "aws:RequestTag/refactor-spaces:environment-id": "false" } } }, { "Effect": "Allow", "Action": [ "ec2:CreateTransitGateway", "ec2:CreateSecurityGroup", "ec2:CreateTransitGatewayVpcAttachment" ], "Resource": "\*", "Condition": { "Null": { "aws:ResourceTag/refactor-spaces:environment-id": "false" } } }, {

```
 "Effect": "Allow", 
              "Action": [ 
                  "ec2:CreateVpcEndpointServiceConfiguration" 
             ], 
              "Resource": "*" 
         }, 
         { 
              "Effect": "Allow", 
              "Action": [ 
                  "ec2:DeleteTransitGateway", 
                  "ec2:AuthorizeSecurityGroupIngress", 
                  "ec2:RevokeSecurityGroupIngress", 
                  "ec2:DeleteSecurityGroup", 
                  "ec2:DeleteTransitGatewayVpcAttachment", 
                  "ec2:CreateRoute", 
                  "ec2:DeleteRoute", 
                  "ec2:DeleteTags" 
             ], 
              "Resource": "*", 
              "Condition": { 
                  "Null": { 
                      "aws:ResourceTag/refactor-spaces:environment-id": "false" 
 } 
             } 
         }, 
         { 
              "Effect": "Allow", 
              "Action": [ 
                  "ec2:CreateTags" 
             ], 
             "Resource": "*" 
         }, 
         { 
             "Effect": "Allow", 
              "Action": "ec2:DeleteVpcEndpointServiceConfigurations", 
              "Resource": "*", 
              "Condition": { 
                  "Null": { 
                      "aws:ResourceTag/refactor-spaces:application-id": "false" 
 } 
             } 
         }, 
         { 
              "Effect": "Allow",
```

```
 "Action": [ 
                    "elasticloadbalancing:CreateLoadBalancer" 
               ], 
               "Resource": "*", 
               "Condition": { 
                    "Null": { 
                         "aws:RequestTag/refactor-spaces:application-id": "false" 
 } 
 } 
          }, 
          { 
               "Effect": "Allow", 
               "Action": [ 
                    "elasticloadbalancing:DescribeLoadBalancers", 
                    "elasticloadbalancing:DescribeTags", 
                    "elasticloadbalancing:DescribeTargetHealth", 
                    "elasticloadbalancing:DescribeTargetGroups", 
                    "elasticloadbalancing:DescribeListeners" 
               ], 
               "Resource": "*" 
          }, 
          { 
               "Effect": "Allow", 
               "Action": [ 
                    "elasticloadbalancing:RegisterTargets", 
                    "elasticloadbalancing:CreateLoadBalancerListeners", 
                    "elasticloadbalancing:CreateListener", 
                    "elasticloadbalancing:DeleteListener", 
                    "elasticloadbalancing:DeleteTargetGroup" 
               ], 
               "Resource": "*", 
               "Condition": { 
                    "StringLike": { 
                         "aws:ResourceTag/refactor-spaces:route-id": [ 
\mathbf{u} \star \mathbf{u}\sim 100 \sim 100 \sim 100 \sim 100 \sim 100 \sim 100 \sim 100 \sim 100 \sim 100 \sim 100 \sim 100 \sim 100 \sim 100 \sim 100 \sim 100 \sim 100 \sim 100 \sim 100 \sim 100 \sim 100 \sim 100 \sim 100 \sim 100 \sim 100 \sim 
 } 
 } 
          }, 
          { 
               "Effect": "Allow", 
               "Action": "elasticloadbalancing:DeleteLoadBalancer", 
               "Resource": "arn:*:elasticloadbalancing:*:*:loadbalancer/net/refactor-
```

```
spaces-nlb-*"
```

```
 }, 
         { 
             "Effect": "Allow", 
             "Action": [ 
                  "elasticloadbalancing:AddTags", 
                  "elasticloadbalancing:CreateListener" 
             ], 
              "Resource": "arn:*:elasticloadbalancing:*:*:loadbalancer/net/refactor-
spaces-nlb-*", 
             "Condition": { 
                  "Null": { 
                      "aws:RequestTag/refactor-spaces:route-id": "false" 
 } 
 } 
         }, 
         { 
             "Effect": "Allow", 
             "Action": "elasticloadbalancing:DeleteListener", 
             "Resource": "arn:*:elasticloadbalancing:*:*:listener/net/refactor-spaces-
nlb-*" 
         }, 
         { 
             "Effect": "Allow", 
             "Action": [ 
                  "elasticloadbalancing:DeleteTargetGroup", 
                  "elasticloadbalancing:RegisterTargets" 
             ], 
             "Resource": "arn:*:elasticloadbalancing:*:*:targetgroup/refactor-spaces-tg-
*"
         }, 
         { 
             "Effect": "Allow", 
             "Action": [ 
                  "elasticloadbalancing:AddTags", 
                  "elasticloadbalancing:CreateTargetGroup" 
             ], 
             "Resource": "arn:*:elasticloadbalancing:*:*:targetgroup/refactor-spaces-tg-
*", 
             "Condition": { 
                  "Null": { 
                      "aws:RequestTag/refactor-spaces:route-id": "false" 
 } 
             } 
         },
```

```
 { 
              "Effect": "Allow", 
              "Action": [ 
                  "apigateway:GET", 
                  "apigateway:DELETE", 
                  "apigateway:PATCH", 
                  "apigateway:POST", 
                  "apigateway:PUT", 
                  "apigateway:UpdateRestApiPolicy" 
              ], 
              "Resource": [ 
                  "arn:aws:apigateway:*::/restapis", 
                  "arn:aws:apigateway:*::/restapis/*", 
                  "arn:aws:apigateway:*::/vpclinks", 
                  "arn:aws:apigateway:*::/vpclinks/*", 
                  "arn:aws:apigateway:*::/tags", 
                  "arn:aws:apigateway:*::/tags/*" 
              ], 
              "Condition": { 
                  "Null": { 
                       "aws:ResourceTag/refactor-spaces:application-id": "false" 
 } 
              } 
         }, 
         { 
              "Effect": "Allow", 
              "Action": "apigateway:GET", 
              "Resource": [ 
                  "arn:aws:apigateway:*::/vpclinks", 
                  "arn:aws:apigateway:*::/vpclinks/*" 
              ] 
         }, 
         { 
              "Effect": "Allow", 
              "Action": [ 
                  "organizations:DescribeOrganization" 
              ], 
              "Resource": "*" 
         }, 
         { 
              "Effect": "Allow", 
              "Action": [ 
                  "cloudformation:CreateStack" 
              ],
```

```
 "Resource": "*" 
         }, 
         { 
             "Effect": "Allow", 
             "Action": "iam:CreateServiceLinkedRole", 
             "Resource": "*", 
             "Condition": { 
                 "StringEquals": { 
                     "iam:AWSServiceName": "refactor-spaces.amazonaws.com" 
 } 
 } 
         }, 
         { 
             "Effect": "Allow", 
             "Action": "iam:CreateServiceLinkedRole", 
             "Resource": "*", 
             "Condition": { 
                 "StringEquals": { 
                     "iam:AWSServiceName": "elasticloadbalancing.amazonaws.com" 
 } 
             } 
         } 
     ]
}
```
スペースのリファクタリングが更新されるAWSマネージドポリシー

の更新に関する詳細を表示します。AWSリファクタリングスペースの管理ポリシーは、このサービ スがこれらの変更の追跡を開始した以降の分についてです。このページの変更に関する自動アラート については、リファクタリングスペースのドキュメント履歴ページにある RSS フィードにサブスク ライブしてください。

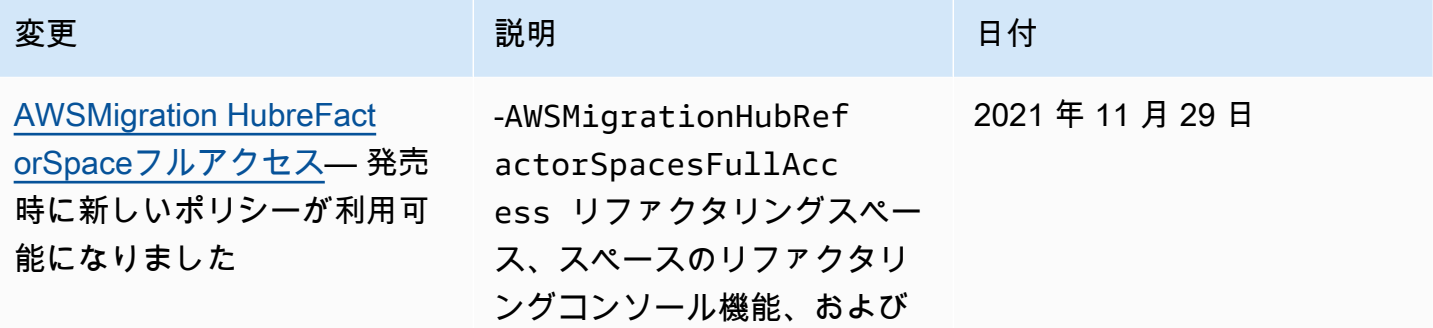

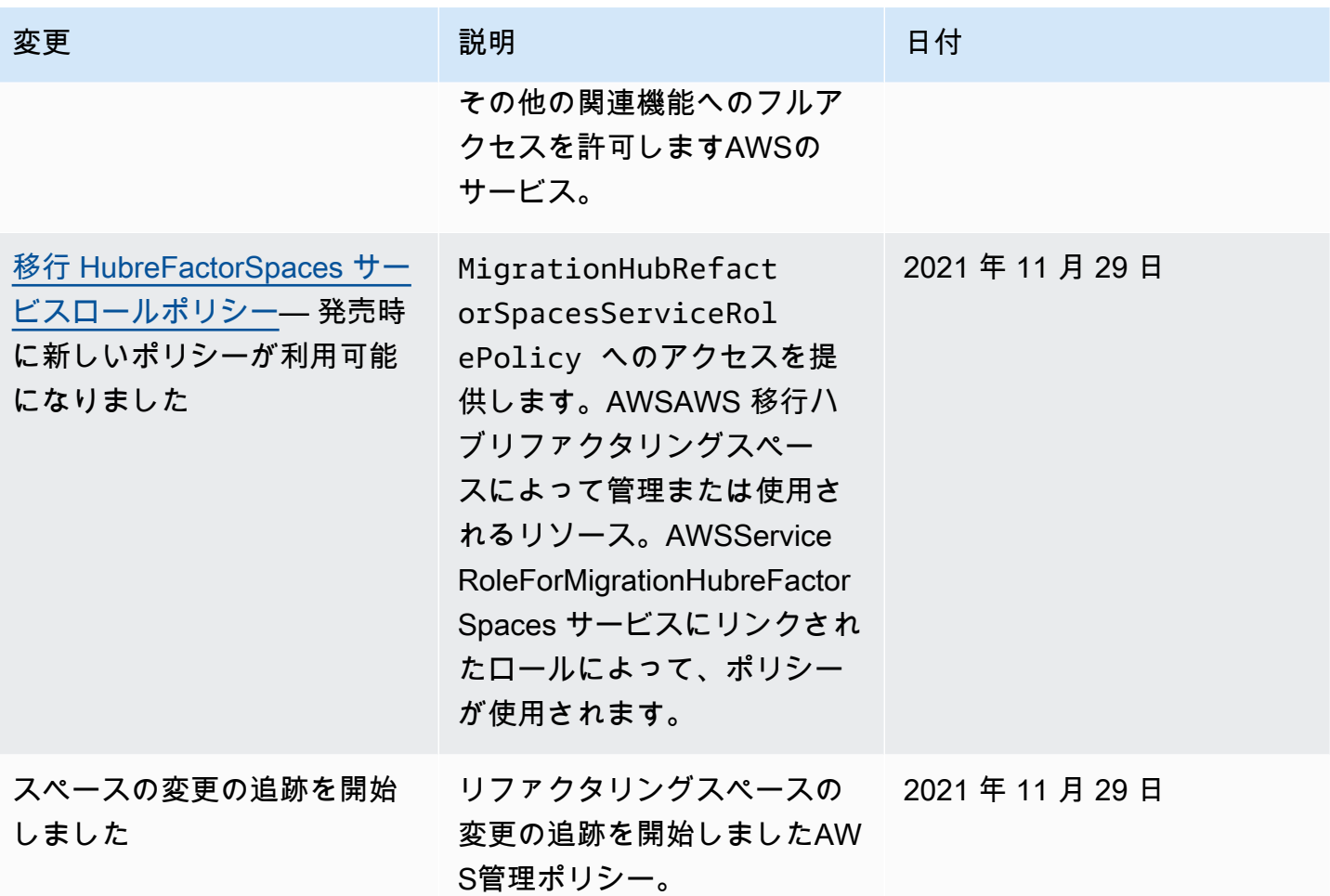

<span id="page-44-0"></span>AWS Migration Hub リファクタリングスペースのアイデンティティベース のポリシー例

デフォルトでは、IAM ユーザーおよびロールには、リファクタリングスペースリソースを作成また は変更するアクセス許可はありません。また、AWS Management Console や AWS CLI、AWS API を使用してタスクを実行することもできません。IAM 管理者は、リソースで必要なアクションを実 行するための許可をユーザーとロールに付与する IAM ポリシーを作成する必要があります。その 後、管理者はこれらの許可を必要とする IAM ユーザーまたはグループにこれらのポリシーをアタッ チする必要があります。

これらの JSON ポリシードキュメント例を使用して IAM の ID ベースのポリシーを作成する方法に ついては、IAM ユーザーガイドの「[JSON タブでのポリシーの作成」](https://docs.aws.amazon.com/IAM/latest/UserGuide/access_policies_create.html#access_policies_create-json-editor)を参照してください。

トピック

• [ポリシーのベストプラクティス](#page-45-0)

- [スペースのリファクタリングコンソールを使用する](#page-45-1)
- [自分の許可の表示をユーザーに許可する](#page-46-0)

<span id="page-45-0"></span>ポリシーのベストプラクティス

アイデンティティベースポリシーは非常に強力です。アカウント内で、リファクタリングスペースリ ソースを作成、アクセス、または削除できるかどうかを決定します。これらのアクションを実行する と、AWS アカウントに追加料金が発生する可能性があります。アイデンティティベースポリシーを 作成または編集するときは、以下のガイドラインと推奨事項に従います。

- の使用を開始します。AWSマネージドポリシー— リファクタリングスペースをすばやく使用す るには、AWS従業員に必要なアクセス許可を付与する管理ポリシー。これらのポリシーはアカ ウントですでに有効になっており、AWS によって管理および更新されています。詳細について は、IAM ユーザーガイドの「[AWS 管理ポリシー](https://docs.aws.amazon.com/IAM/latest/UserGuide/best-practices.html#bp-use-aws-defined-policies)を使用したアクセス許可の使用開始」を参照して ください。
- 最小権限を付与する カスタムポリシーを作成するときは、タスクの実行に必要な許可のみを付 与します。最小限のアクセス許可から開始し、必要に応じて追加のアクセス許可を付与します。こ の方法は、寛容なアクセス許可で始め、後でそれらを強化しようとするよりも安全です。詳細につ いては、IAM ユーザーガイドの「[最小限の特権を認める」](https://docs.aws.amazon.com/IAM/latest/UserGuide/best-practices.html#grant-least-privilege)を参照してください。
- 機密性の高い操作に MFA を有効にする 追加セキュリティとして、機密性の高いリソースまたは API 操作にアクセスするために IAM ユーザーに対して、多要素認証 (MFA) の使用を要求します。 詳細については、IAM ユーザーガイドの「AWS での多要素認証 (MFA) の使用」を参照してくださ い。
- 追加のセキュリティとしてポリシー条件を使用する 実行可能な範囲内で、ID ベースのポリシー でリソースへのアクセスを許可する条件を定義します。例えば、要求が発生しなければならない許 容 IP アドレスの範囲を指定するための条件を記述できます。指定された日付または時間範囲内で のみリクエストを許可する条件を書くことも、SSL や MFA の使用を要求することもできます。詳 細については、「」を参照してください。[IAM JSON ポリシー要素: 条件の](https://docs.aws.amazon.com/IAM/latest/UserGuide/reference_policies_elements_condition.html)IAM ユーザーガイド。

#### <span id="page-45-1"></span>スペースのリファクタリングコンソールを使用する

AWS Migration Hub リファクタリングスペースコンソールにアクセスするには、最小限のアクセス 許可を持っている必要があります。これらのアクセス許可により、リファクタリングスペースリソー スの詳細をリストおよび表示できます。AWS アカウント。最小限必要なアクセス許可よりも制限 されたアイデンティティベースポリシーを作成すると、そのポリシーをアタッチしたエンティティ (IAM ユーザーまたはロール) に対してはコンソールが意図したとおりに機能しません。

AWS CLI または AWS API のみを呼び出すユーザーには、最小限のコンソールアクセス許可を付与 する必要はありません。代わりに、実行しようとしている API 操作に一致するアクションのみへの アクセスが許可されます。

ユーザーとロールが引き続き Refactor Spaces コンソールを使用できるようにするには、リファクタ リングスペースもアタッチします。ConsoleAccessまたはReadOnly AWSエンティティへの管理 ポリシー。詳細については、IAM ユーザーガイドの「[ユーザーへの許可の追加」](https://docs.aws.amazon.com/IAM/latest/UserGuide/id_users_change-permissions.html#users_change_permissions-add-console)を参照してくださ い。

<span id="page-46-0"></span>自分の許可の表示をユーザーに許可する

この例では、ユーザー ID にアタッチされたインラインおよびマネージドポリシーの表示を IAM ユー ザーに許可するポリシーを作成する方法を示します。このポリシーには、コンソールで、または AWS CLI か AWS API を使用してプログラム的に、このアクションを完了するアクセス許可が含ま れています。

```
{ 
     "Version": "2012-10-17", 
     "Statement": [ 
          { 
              "Sid": "ViewOwnUserInfo", 
              "Effect": "Allow", 
              "Action": [ 
                   "iam:GetUserPolicy", 
                   "iam:ListGroupsForUser", 
                   "iam:ListAttachedUserPolicies", 
                   "iam:ListUserPolicies", 
                   "iam:GetUser" 
              ], 
              "Resource": ["arn:aws:iam::*:user/${aws:username}"] 
          }, 
          { 
              "Sid": "NavigateInConsole", 
              "Effect": "Allow", 
              "Action": [ 
                   "iam:GetGroupPolicy", 
                   "iam:GetPolicyVersion", 
                   "iam:GetPolicy", 
                   "iam:ListAttachedGroupPolicies", 
                   "iam:ListGroupPolicies", 
                   "iam:ListPolicyVersions", 
                   "iam:ListPolicies",
```

```
 "iam:ListUsers" 
                 ], 
                 "Resource": "*" 
            } 
      ]
}
```
<span id="page-47-0"></span>AWS Migration Hub ファクタリングスペースのトラブルシューティング ID とアクセス

以下の情報は、リファクタリングスペースと IAM の使用時に発生する可能性がある一般的な問題の 診断と修正に役立ちます。

トピック

- [リファクタリングスペースでアクションを実行する権限がない](#page-47-1)
- [iam:PassRole を実行する権限がない](#page-48-0)
- [アクセスキーを表示する場合](#page-48-1)
- [管理者としてリファクタリングスペースへのアクセスを他のユーザーに許可したい](#page-49-0)
- [自分の外の人を許可したいAWS アカウントリファクタリングスペースのリソースにアクセスする](#page-49-1) [には](#page-49-1)

<span id="page-47-1"></span>リファクタリングスペースでアクションを実行する権限がない

AWS Management Console から、アクションを実行する権限がないと通知された場合、管理者に問 い合わせ、サポートを依頼する必要があります。ユーザー名とパスワードは、その管理者から提供さ れたものです。

以下のエラー例は、mateojackson IAM ユーザーがコンソールを使用して架空の *myexample-widget* リソースに関する詳細情報を表示しようとしているが、架空の refactorspaces:*GetWidget* 許可がないという場合に発生します。

User: arn:aws:iam::123456789012:user/mateojackson is not authorized to perform: refactor-spaces:*GetWidget* on resource: *my-example-widget*

この場合、マテオは、*my-example-widget* アクションを使用して refactorspaces:*GetWidget* リソースにアクセスできるように、ポリシーの更新を管理者に依頼します。 <span id="page-48-0"></span>iam:PassRole を実行する権限がない

iam:PassRole アクションを実行する権限がないというエラーが表示された場合、管理者に問い合 わせ、サポートを依頼する必要があります。お客様のユーザー名とパスワードを発行したのが、担当 の管理者です。リファクタリングスペースにロールを渡すことができるようにポリシーを更新するよ う、管理者に依頼します。

一部の AWS サービスでは、新しいサービスロールまたはサービスリンクロールを作成せずに、既存 のロールをサービスに渡すことができます。そのためには、サービスにロールを渡すアクセス許可が 必要です。

以下の例のエラーは、という IAM ユーザーがする場合に発生します。marymajorは、コンソールを 使用して、リファクタリングスペースでアクションを実行しようとします。ただし、アクションで は、サービスロールによって付与された許可がサービスにある必要があります。メアリーには、ロー ルをサービスに渡すアクセス許可がありません。

User: arn:aws:iam::123456789012:user/marymajor is not authorized to perform: iam:PassRole

この場合、メアリーは担当の管理者に iam:PassRole アクションを実行できるようにポリシーの更 新を依頼します。

#### <span id="page-48-1"></span>アクセスキーを表示する場合

IAM ユーザーアクセスキーを作成した後は、いつでもアクセスキー ID を表示できます。ただし、 シークレットアクセスキーをもう一度表示することはできません。シークレットアクセスキーを紛失 した場合は、新しいキーペアを作成する必要があります。

アクセスキーは、アクセスキー ID (AKIAIOSFODNN7EXAMPLE など) とシークレットアクセスキー (wJalrXUtnFEMI/K7MDENG/bPxRfiCYEXAMPLEKEY など) の 2 つの部分から構成されます。ユー ザー名とパスワードと同様に、リクエストを認証するために、アクセスキー ID とシークレットアク セスキーの両方を使用する必要があります。ユーザー名とパスワードと同様に、アクセスキーをしっ かり管理してください。

**A** Important

[正規ユーザー ID を確認す](https://docs.aws.amazon.com/general/latest/gr/acct-identifiers.html#FindingCanonicalId)るためであっても、アクセスキーをサードパーティーに提供しな いでください。提供すると、第三者がアカウントへの永続的アクセスを取得する場合があり ます。

アクセスキーペアを作成する場合、アクセスキー ID とシークレットアクセスキーを安全な場所に保 存するように求めるプロンプトが表示されます。このシークレットアクセスキーは、作成時にのみ使 用できます。シークレットアクセスキーを紛失した場合、新しいアクセスキーを IAM ユーザーに追 加する必要があります。最大 2 つのアクセスキーを持つことができます。すでに 2 つある場合は、 新しいキーペアを作成する前に、いずれかを削除する必要があります。手順を表示するには、IAM ユーザーガイドの「[アクセスキーの管理](https://docs.aws.amazon.com/IAM/latest/UserGuide/id_credentials_access-keys.html#Using_CreateAccessKey)」を参照してください。

<span id="page-49-0"></span>管理者としてリファクタリングスペースへのアクセスを他のユーザーに許可したい

リファクタリングスペースへのアクセスを他のユーザーに許可するには、アクセスを必要とする人 またはアプリケーションの IAM エンティティ (ユーザーまたはロール) を作成する必要があります。 ユーザーまたはアプリケーションは、このエンティティの認証情報を使用して AWS にアクセスしま す。次に、リファクタリングスペースで適切なアクセス許可を付与するポリシーを、そのエンティ ティにアタッチする必要があります。

すぐに開始するには、IAM ユーザーガイドの「[IAM が委任した最初のユーザーおよびグループの作](https://docs.aws.amazon.com/IAM/latest/UserGuide/getting-started_create-delegated-user.html) [成](https://docs.aws.amazon.com/IAM/latest/UserGuide/getting-started_create-delegated-user.html)」を参照してください。

<span id="page-49-1"></span>自分の外の人を許可したいAWS アカウントリファクタリングスペースのリソースにア クセスするには

他のアカウントのユーザーや組織外のユーザーが、リソースへのアクセスに使用できるロールを作成 できます。ロールを引き受けるように信頼されたユーザーを指定することができます。リソースベー スのポリシーまたはアクセスコントロールリスト (ACL) をサポートするサービスの場合、それらの ポリシーを使用して、リソースへのアクセスを付与できます。

詳細については、以下を参照してください。

- リファクタリングスペースがこれらの機能をサポートしているかどうかを確認するには、を参照し てください。[AWS Migration Hub ファクタリングスペースと IAM のしくみ。](#page-27-0)
- 所有している AWS アカウント全体のリソースへのアクセス権を提供する方法については、IAM ユーザーガイドの「所有している別の AWS アカウント でアカウントへのアクセス権を IAM ユー ザーに提供」を参照してください。
- サードパーティーAWS アカウントに対して、リソースへのアクセス権を提供する方法について は、IAM ユーザーガイドの「AWS アカウント第三者が所有する アカウントへのアクセス権を付与 する」を参照してください。
- ID フェデレーションを介してアクセスを提供する方法については、IAM ユーザーガイドの「[外部](https://docs.aws.amazon.com/IAM/latest/UserGuide/id_roles_common-scenarios_federated-users.html) [で認証されたユーザー \(ID フェデレーション\) へのアクセスの許可」](https://docs.aws.amazon.com/IAM/latest/UserGuide/id_roles_common-scenarios_federated-users.html)を参照してください。

• クロスアカウントアクセスでのロールとリソースベースのポリシーの使用の違いの詳細について は、IAM ユーザーガイドの「[IAM ロールとリソースベースのポリシーとの相違点](https://docs.aws.amazon.com/IAM/latest/UserGuide/id_roles_compare-resource-policies.html)」を参照してく ださい。

### <span id="page-50-0"></span>リファクタリングスペースでのサービスにリンクされたロールの使用

AWS Migration Hub のリファクタリングスペースAWS Identity and Access Management(IAM)[サービ](https://docs.aws.amazon.com/IAM/latest/UserGuide/id_roles_terms-and-concepts.html#iam-term-service-linked-role) [スにリンクされたロール](https://docs.aws.amazon.com/IAM/latest/UserGuide/id_roles_terms-and-concepts.html#iam-term-service-linked-role)。サービスにリンクされたロールは、リファクタリングスペースに直接リン クされた一意のタイプの IAM ロールです。サービスにリンクされたロールは、リファクタリングス ペースによって事前定義され、サービスが other を呼び出すために必要なすべてのアクセス許可を備 えています。AWSお客様に代わってのサービス。

サービスにリンクされたロールを使用すると、必要なアクセス許可を手動で追加する必要がなくなる ため、リファクタリングスペースの設定が簡単になります。スペースのリファクタリングでは、サー ビスにリンクされたロールのアクセス許可を定義します。特に定義されている場合を除き、リファク タリングスペースのみがそのロールを引き受けることができます。定義される許可には、信頼ポリ シーと許可ポリシーが含まれており、その許可ポリシーを他の IAM エンティティにアタッチするこ とはできません。

サービスリンクロールを削除するには、まずその関連リソースを削除します。これにより、リソース への不注意によるアクセス許可の削除が防止され、リファクタリングスペースのリソースが保護され ます。

サービスリンクロールをサポートする他のサービスについては、[IAM と連携する AWS のサービスを](https://docs.aws.amazon.com/IAM/latest/UserGuide/reference_aws-services-that-work-with-iam.html) 参照して、[Service-linked role] (サービスにリンクされたロール) 列が [Yes] (はい) になっているサー ビスを見つけてください。サービスにリンクされたロールに関するドキュメントをサービスで表示す るには、はい リンクを選択します。

<span id="page-50-1"></span>リファクタリングスペースに対するサービスにリンクされたロールのアクセス許可

スペースのリファクタリングでは、という名前のサービスにリンクされたロールを使用しま す。AWS Service ロールフォーマイグレーション HubreFactorSpacesそして、それを関連づけま す移行 HubreFactorSpaces サービスロールポリシーIAM ポリシー — へのアクセスを提供します AWSAWS 移行ハブリファクタリングスペースによって管理または使用されるリソース。

サービスにリンクされたロール AWSServiceRoleForMigrationHubreFactorSpaces は、以下のサービ スを信頼してロールを引き受けます。

• refactor-spaces.amazonaws.com

以下は、AWSServiceRoleForMigrationHubreFactorSpaces の Amazon リソースネーム(ARN)で す。

arn:aws:iam::111122223333:role/aws-service-role/refactor-spaces.amazonaws.com/ AWSServiceRoleForMigrationHubRefactorSpaces

リファクタリングスペースはAWS Service ロールフォーマイグレーション HubreFactorSpacesクロ スアカウントの変更を実行するときのサービスにリンクされたロール。リファクタリングスペースを 使用するには、このロールがアカウントに存在している必要があります。存在しない場合、リファク タリングスペースは次の API 呼び出し中に作成します。

- CreateEnvironment
- CreateService
- CreateApplication
- CreateRoute

サービスにリンクされたロールを作成するための iam:CreateServiceLinkedRole アクセス 許可が必要です。サービスにリンクされたロールがアカウントに存在せず、作成できない場合 は、Createコールは失敗します。リファクタリングスペースコンソールを使用している場合を除 き、リファクタリングスペースを使用する前に IAM コンソールでサービスにリンクされたロールを 作成する必要があります。

リファクタリングスペースは、現在のサインインアカウントを変更する際に、サービスにリンク されたロールを使用しません。たとえば、アプリケーションが作成されると、リファクタリング スペースは環境内のすべての VPC を更新して、新しく追加された VPC と通信できるようにしま す。VPC が他のアカウントにある場合、リファクタリングスペースはサービスにリンクされたロー ルとec2:CreateRoute他のアカウントのルートテーブルを更新する権限。

アプリケーションの作成例をさらに拡張するために、アプリケーションを作成するときに、リファ クタVPC スペースは、CreateApplicationを呼び出します。この方法で、VPC は環境内の他の VPC と通信できます。

呼び出し元にはec2:CreateRouteルートテーブルを更新するために使用する権限。この権限は サービスにリンクされたロールに存在しますが、リファクタリングスペースは、呼び出し元のアカ ウントのサービスにリンクされたロールを使用してこの権限を取得しません。代わりに、呼び出し元 はec2:CreateRouteアクセス許可。それ以外の場合、コールは失敗します。

サービスにリンクされたロールを使用して、権限のエスカレーションはできません。呼び出し 元アカウントに変更を加えるには、アカウントに、サービスにリンクされたロールのアクセス 許可がすでにある必要があります。-AWSMigrationHubRefactorSpacesFullAccess管理ポ リシーは、追加の必要なアクセス許可を付与するポリシーとともに、リファクタリングスペー スリソースの作成に必要なすべてのアクセス許可を定義します。サービスにリンクされたロー ルは、特定のクロスアカウント呼び出しに使用されるこれらのアクセス許可のサブセットで す。AWSMigrationHubRefactorSpacesFullAccess の詳細については、[「AWS管理ポリシー:](#page-34-2)  [AWSMigration HubreFactorSpaceフルアクセス」](#page-34-2)を参照してください。

Tags

リファクタリングスペースは、アカウントにリソースを作成するときに、適切なリファク タリングスペースのリソース ID でタグ付けされます。たとえば、から作成されたTransit GatewayCreateEnvironmentにタグが付けられているrefactor-spaces:environment-idタ グ。環境 ID を値として指定します。から作成された API Gateway APICreateApplicationタグが 付きますrefactor-spaces:application-idアプリケーション ID を値として指定します。これ らのタグを使用すると、リファクタリングスペースでこれらのリソースを管理できます。タグを編集 または削除すると、リファクタリングスペースはリソースを更新または削除できなくなります。

MigrationHubRefactorSpacesServiceRolePolicy

MigrationHubreFactorSpaceServiceRolePolicy という名前のロールのアクセス許可ポリシーは、指定 されたリソースに対して以下のアクションを実行できるようにします。

Amazon API Gateway アクション

apigateway:PUT

apigateway:POST

apigateway:GET

apigateway:PATCH

apigateway:DELETE

Amazon Elastic Compute Cloud のアクション

ec2:DescribeNetworkInterfaces

ec2:DescribeRouteTables

ec2:DescribeSubnets

- ec2:DescribeSecurityGroups
- ec2:DescribeVpcEndpointServiceConfigurations
- ec2:DescribeTransitGatewayVpcAttachments
- ec2:AuthorizeSecurityGroupIngress
- ec2:RevokeSecurityGroupIngress
- ec2:DeleteSecurityGroup
- ec2:DeleteTransitGatewayVpcAttachment
- ec2:CreateRoute
- ec2:DeleteRoute
- ec2:DeleteTags
- ec2:DeleteVpcEndpointServiceConfigurations
- AWS Resource Access Manager アクション
	- ram:GetResourceShareAssociations
	- ram:DeleteResourceShare
	- ram:AssociateResourceShare
	- ram:DisassociateResourceShare
- Elastic Load Balancing
	- elasticloadbalancing:DescribeTargetHealth
	- elasticloadbalancing:DescribeListener
	- elasticloadbalancing:DescribeTargetGroups
	- elasticloadbalancing:RegisterTargets
	- elasticloadbalancing:CreateLoadBalancerListeners
	- elasticloadbalancing:CreateListener
	- elasticloadbalancing:DeleteListener

elasticloadbalancing:DeleteTargetGroup

elasticloadbalancing:DeleteLoadBalancer

elasticloadbalancing:AddTags

elasticloadbalancing:CreateTargetGroup

以下は、前述のアクションが適用されるリソースを示す全ポリシーです。

```
{ 
     "Version": "2012-10-17", 
     "Statement": [ 
          { 
              "Effect": "Allow", 
              "Action": [ 
                   "ec2:DescribeNetworkInterfaces", 
                  "ec2:DescribeRouteTables", 
                  "ec2:DescribeSubnets", 
                  "ec2:DescribeSecurityGroups", 
                  "ec2:DescribeVpcEndpointServiceConfigurations", 
                  "ec2:DescribeTransitGatewayVpcAttachments", 
                  "elasticloadbalancing:DescribeTargetHealth", 
                  "elasticloadbalancing:DescribeListeners", 
                  "elasticloadbalancing:DescribeTargetGroups", 
                  "ram:GetResourceShareAssociations" 
              ], 
              "Resource": "*" 
         }, 
          { 
              "Effect": "Allow", 
              "Action": [ 
                   "ec2:AuthorizeSecurityGroupIngress", 
                  "ec2:RevokeSecurityGroupIngress", 
                  "ec2:DeleteSecurityGroup", 
                  "ec2:DeleteTransitGatewayVpcAttachment", 
                  "ec2:CreateRoute", 
                  "ec2:DeleteRoute", 
                  "ec2:DeleteTags", 
                   "ram:DeleteResourceShare", 
                  "ram:AssociateResourceShare", 
                   "ram:DisassociateResourceShare" 
              ],
```

```
 "Resource": "*", 
                "Condition": { 
                    "Null": { 
                          "aws:ResourceTag/refactor-spaces:environment-id": "false" 
 } 
 } 
          }, 
          { 
               "Effect": "Allow", 
                "Action": "ec2:DeleteVpcEndpointServiceConfigurations", 
                "Resource": "*", 
                "Condition": { 
                    "Null": { 
                          "aws:ResourceTag/refactor-spaces:application-id": "false" 
 } 
               } 
          }, 
          { 
                "Effect": "Allow", 
                "Action": [ 
                     "elasticloadbalancing:RegisterTargets", 
                    "elasticloadbalancing:CreateLoadBalancerListeners", 
                    "elasticloadbalancing:CreateListener", 
                    "elasticloadbalancing:DeleteListener", 
                    "elasticloadbalancing:DeleteTargetGroup" 
               ], 
                "Resource": "*", 
                "Condition": { 
                    "StringLike": { 
                          "aws:ResourceTag/refactor-spaces:route-id": [ 
\mathbf{u} \star \mathbf{u}\sim 100 \sim 100 \sim 100 \sim 100 \sim 100 \sim 100 \sim 100 \sim 100 \sim 100 \sim 100 \sim 100 \sim 100 \sim 100 \sim 100 \sim 100 \sim 100 \sim 100 \sim 100 \sim 100 \sim 100 \sim 100 \sim 100 \sim 100 \sim 100 \sim 
 } 
 } 
          }, 
          { 
                "Effect": "Allow", 
                "Action": [ 
                    "apigateway:PUT", 
                     "apigateway:POST", 
                    "apigateway:GET", 
                    "apigateway:PATCH", 
                    "apigateway:DELETE"
```

```
 ],
```

```
 "Resource": [ 
                 "arn:aws:apigateway:*::/restapis", 
                 "arn:aws:apigateway:*::/restapis/*", 
                 "arn:aws:apigateway:*::/vpclinks/*", 
                 "arn:aws:apigateway:*::/tags", 
                 "arn:aws:apigateway:*::/tags/*" 
             ], 
             "Condition": { 
                 "Null": { 
                      "aws:ResourceTag/refactor-spaces:application-id": "false" 
 } 
 } 
         }, 
         { 
             "Effect": "Allow", 
             "Action": "apigateway:GET", 
             "Resource": "arn:aws:apigateway:*::/vpclinks/*" 
         }, 
         { 
             "Effect": "Allow", 
             "Action": "elasticloadbalancing:DeleteLoadBalancer", 
             "Resource": "arn:*:elasticloadbalancing:*:*:loadbalancer/net/refactor-
spaces-nlb-*" 
         }, 
         { 
             "Effect": "Allow", 
             "Action": [ 
                 "elasticloadbalancing:AddTags", 
                 "elasticloadbalancing:CreateListener" 
             ], 
             "Resource": "arn:*:elasticloadbalancing:*:*:loadbalancer/net/refactor-
spaces-nlb-*", 
             "Condition": { 
                 "Null": { 
                      "aws:RequestTag/refactor-spaces:route-id": "false" 
 } 
 } 
         }, 
         { 
             "Effect": "Allow", 
             "Action": "elasticloadbalancing:DeleteListener", 
             "Resource": "arn:*:elasticloadbalancing:*:*:listener/net/refactor-spaces-
nlb-*" 
         },
```

```
 { 
              "Effect": "Allow", 
              "Action": [ 
                  "elasticloadbalancing:DeleteTargetGroup", 
                  "elasticloadbalancing:RegisterTargets" 
              ], 
              "Resource": "arn:*:elasticloadbalancing:*:*:targetgroup/refactor-spaces-tg-
*"
         }, 
         { 
              "Effect": "Allow", 
              "Action": [ 
                  "elasticloadbalancing:AddTags", 
                  "elasticloadbalancing:CreateTargetGroup" 
              ], 
              "Resource": "arn:*:elasticloadbalancing:*:*:targetgroup/refactor-spaces-tg-
*", 
              "Condition": { 
                  "Null": { 
                      "aws:RequestTag/refactor-spaces:route-id": "false" 
 } 
 } 
         } 
    \mathbf{I}}
```
サービスリンクロールの作成、編集、削除を IAM エンティティ (ユーザー、グループ、ロールなど) に許可するには、許可を設定する必要があります。詳細については、IAM ユーザーガイドの「[サー](https://docs.aws.amazon.com/IAM/latest/UserGuide/using-service-linked-roles.html#service-linked-role-permissions) [ビスリンクロールの許可](https://docs.aws.amazon.com/IAM/latest/UserGuide/using-service-linked-roles.html#service-linked-role-permissions)」を参照してください。

リファクタリングスペースのサービスにリンクされたロールの作成

サービスリンクロールを手動で作成する必要はありません。リファクタリングスペース環境、アプリ ケーション、サービス、またはルートリソースをAWS Management Consoleとすると、AWS CLI、 またはAWSAPI、リファクタリングスペースは、サービスにリンクされたロールを自動的に作成しま す。リファクタリングスペースのサービスにリンクされたロールの作成の詳細については、「」を参 照してください。[リファクタリングスペースに対するサービスにリンクされたロールのアクセス許](#page-50-1) [可](#page-50-1)。

このサービスリンクロールを削除した後で再度作成する必要が生じた場合は、同じ方法でアカウント にロールを再作成できます。リファクタリングスペース環境、アプリケーション、サービス、または ルートリソースを作成すると、リファクタリングスペースによってサービスにリンクされたロールが 自動的に再作成されます。

リファクタリングスペースのサービスにリンクされたロールの編集

スペースをリファクタリングすると、AWSServiceRoleForMigrationHubreFactorSpaces サービスに リンクされたロールを編集することはできません。サービスにリンクされたロールを作成すると、多 くのエンティティによってロールが参照される可能性があるため、ロール名を変更することはできま せん。ただし、IAM を使用したロールの説明の編集はできます。詳細については、IAM ユーザーガ イドの「[サービスにリンクされたロールの編集](https://docs.aws.amazon.com/IAM/latest/UserGuide/using-service-linked-roles.html#edit-service-linked-role)」を参照してください。

リファクタリングスペースのサービスにリンクされたロールの削除

サービスリンクロールを必要とする機能またはサービスが不要になった場合には、そのロールを削除 することをお勧めします。そうすることで、使用していないエンティティがアクティブにモニタリン グされたり、メンテナンスされたりすることがなくなります。ただし、手動で削除する前に、サービ スリンクロールのリソースをクリーンアップする必要があります。

**a** Note

リソースを削除する際に、リファクタリングスペースサービスでロールが使用されている場 合、削除は失敗することがあります。失敗した場合は、数分待ってから再度オペレーション を実行してください。

AWSServiceRoleForMigrationHubreFactorSpaces で使用されるリファクタリングスペースリソース を削除するには、リファクタリングスペースコンソールを使用してリソースを削除するか、リソース の API の削除操作を使用します。API の削除オペレーションの詳細については、「」を参照してく ださい。[スペースのリファクタリング API リファレンス。](https://docs.aws.amazon.com/migrationhub-refactor-spaces/latest/APIReference/Welcome.html)

IAM を使用して、サービスにリンクされたロールを手動で削除するには

IAM コンソールを使用して、AWS CLI、またはAWSサービスにリンクされたロールである [AWSServiceRoleForMigrationHubreFactorSpaces] を削除するための API。詳細については、IAM ユーザーガイドの「サービスにリンクされたロールの削除」を参照してください。[https://](https://docs.aws.amazon.com/IAM/latest/UserGuide/using-service-linked-roles.html#delete-service-linked-role)  [docs.aws.amazon.com/IAM/latest/UserGuide/using-service-linked-roles.html#delete-service-linked](https://docs.aws.amazon.com/IAM/latest/UserGuide/using-service-linked-roles.html#delete-service-linked-role)[role](https://docs.aws.amazon.com/IAM/latest/UserGuide/using-service-linked-roles.html#delete-service-linked-role)

リファクタリングスペースサービスにリンクされたロールをサポートするリージョン

リファクタリングスペースは、そのサービスを利用できるすべてのリージョンで、サービスにリンク されたロールの使用をサポートします。詳細については、 [AWS リージョンとエンドポイントを](https://docs.aws.amazon.com/general/latest/gr/rande.html)参照 してください。

### <span id="page-59-0"></span>AWS Migration Hub のコンプライアンス検証

第三者監査人は、複数の AWS Migration の一部として AWS Migration Hub のセキュリティと コンプライアンスを評価します。AWSコンプライアンスプログラム。これらのプログラムに は、SOC、PCI、FedRAMP、HIPAA などが含まれます。

特定のコンプライアンスプログラムの対象となる AWS サービスのリストについては、「[コンプライ](https://aws.amazon.com/compliance/services-in-scope/) [アンスプログラムによる AWS 対象範囲内のサービス」](https://aws.amazon.com/compliance/services-in-scope/)を参照してください。一般的な情報について は、「[AWS コンプライアンスプログラム」](https://aws.amazon.com/compliance/programs/)を参照してください。

サードパーティーの監査レポートをダウンロードするには、AWS Artifactを使用します。詳細につい ては、[におけるレポートのAWS Artifactダ](https://docs.aws.amazon.com/artifact/latest/ug/downloading-documents.html)ウンロードにおけるレポートのダウンロードレポートを参 照してください。

リファクタリングスペースを使用する際のお客様のコンプライアンス責任は、お客様のデータの機密 性や貴社のコンプライアンス目的、適用可能な法律および規制によって決定されます。AWSでは、 コンプライアンスに役立つ以下のリソースを提供しています。

- [セキュリティ&コンプライアンス クイックリファレンスガイド](https://aws.amazon.com/quickstart/?awsf.quickstart-homepage-filter=categories%23security-identity-compliance) これらのデプロイガイドには、 アーキテクチャ上の考慮事項の説明と、AWS でセキュリティとコンプライアンスに重点を置いた ベースライン環境をデプロイするためのステップが記載されています。
- [HIPAA セキュリティおよびコンプライアンスのためのアーキテクチャ設計ホワイトペーパー](https://d0.awsstatic.com/whitepapers/compliance/AWS_HIPAA_Compliance_Whitepaper.pdf) こ のホワイトペーパーは、企業が AWS を使用して HIPAA 準拠のアプリケーションを作成する方法 を説明します。
- [AWSコンプライアンスのリソース](https://aws.amazon.com/compliance/resources/) このワークブックおよびガイドのコレクションは、お客様の 業界と拠点に適用されるものである場合があります。
- AWS Configデベロッパーガイド[のルールでのリソースの評価](https://docs.aws.amazon.com/config/latest/developerguide/evaluate-config.html) AWS Configは、リソース設定が、 社内のプラクティス、業界のガイドラインそして規制にどの程度適合しているのかを評価します。
- [AWS Security Hub](https://docs.aws.amazon.com/securityhub/latest/userguide/what-is-securityhub.html) AWSのこのサービスは、 AWS内でのユーザーのセキュリティ状態に関する包 括的な見解を提供し、業界のセキュリティ標準、およびベストプラクティスに対するコンプライア ンスを確認するために役立ちます。

# <span id="page-60-0"></span>他の サービスでの使用

AWS Migration Hub リファクタースペースはプレビューリリースであり、変更される可能性があ ります。

このセクションでは、その他について説明します。AWSリファクタリングスペースと対話するサー ビス。

# <span id="page-60-1"></span>CloudFormation を使用したリファクタリングスペースリソースの 作成

AWS Migration Hub ファクタリングスペースはAWS CloudFormationのモデル化およびセットアップ に役立つサービスです。AWSリソースとインフラストラクチャの作成と管理の所要時間を短縮でき るようにリソース。すべての内容を説明するテンプレートを作成します。AWS必要なリソース (環 境、アプリケーション、サービス、ルートなど)、AWS CloudFormationそれらのリソースをプロビ ジョニングして、設定します。

あなたが使うときAWS CloudFormationでは、テンプレートを再利用して、リファクタリングスペー スリソースを同じように繰り返してセットアップできます。リソースを一度記述すると、同じリソー スを複数の AWS アカウントおよびリージョンで何度でも繰り返してプロビジョニングできます。

### <span id="page-60-2"></span>スペースと CloudFormation テンプレートをリファクタリングする

リファクタリングスペースおよび関連サービスのリソースをプロビジョニングして設定するに は、[AWS CloudFormationテンプレート。](https://docs.aws.amazon.com/AWSCloudFormation/latest/UserGuide/template-guide.html)テンプレートは、JSON または YAML 形式のテキストファ イルです。これらのテンプレートは、AWS CloudFormation スタックでプロビジョニングするリソー スについて記述します。JSON または YAML に詳しくない場合は、AWS CloudFormation Designer を使用して AWS CloudFormation テンプレートの使用を開始できます。詳細については、AWS CloudFormation ユーザーガイドの [AWS CloudFormationDesigner とは](https://docs.aws.amazon.com/AWSCloudFormation/latest/UserGuide/working-with-templates-cfn-designer.html)を参照してください。

リファクタリングスペースでは、環境、アプリケーション、サービス、ルートの作成がサポートさ れています。AWS CloudFormation。環境、アプリケーション、サービス、ルートの JSON および YAML テンプレートの例を含む詳細については、「」を参照してください。[AWS Migration Hub の](https://docs.aws.amazon.com/AWSCloudFormation/latest/UserGuide/aws-template-resource-type-ref.html) [リファクタリング](https://docs.aws.amazon.com/AWSCloudFormation/latest/UserGuide/aws-template-resource-type-ref.html)のAWS CloudFormationユーザーガイド。

#### テンプレートの例

次のテンプレート例では、Virtual Private Cloud (VPC) リソースとリファクタリングスペースのリ ソースを作成します。をデプロイすることを選択した場合AWS CloudFormationからデモリファクタ リング環境を作成するためのテンプレート開始方法ダイアログボックスでは、次のテンプレートがス ペースのリファクタリングコンソールによって展開されます。

Example YAML リファクタリングスペーステンプレート

```
AWSTemplateFormatVersion: '2010-09-09'
Description: This creates resources in one account.
Resources: 
   VPC: 
     Type: AWS::EC2::VPC 
     Properties: 
       CidrBlock: 10.2.0.0/16 
       Tags: 
         - Key: Name 
            Value: VpcForRefactorSpaces 
   PrivateSubnet1: 
     Type: AWS::EC2::Subnet 
     Properties: 
       VpcId: !Ref VPC 
      AvailabilityZone: !Select [ 0, !GetAZs '' ]
       CidrBlock: 10.2.1.0/24 
       MapPublicIpOnLaunch: false 
       Tags: 
         - Key: Name 
           Value: RefactorSpaces Private Subnet (AZ1) 
   PrivateSubnet2: 
     Type: AWS::EC2::Subnet 
     Properties: 
       VpcId: !Ref VPC 
      AvailabilityZone: !Select [ 1, !GetAZs '' ]
       CidrBlock: 10.2.2.0/24 
       MapPublicIpOnLaunch: false 
       Tags: 
         - Key: Name 
            Value: RefactorSpaces Private Subnet (AZ2) 
   RefactorSpacesTestEnvironment: 
     Type: AWS::RefactorSpaces::Environment 
     DeletionPolicy: Delete 
     Properties:
```

```
 Name: EnvWithMultiAccountServices 
     NetworkFabricType: TRANSIT_GATEWAY 
     Description: "This is a test environment" 
 TestApplication: 
   Type: AWS::RefactorSpaces::Application 
   DeletionPolicy: Delete 
   DependsOn: 
     - PrivateSubnet1 
     - PrivateSubnet2 
   Properties: 
     Name: proxytest 
     EnvironmentIdentifier: !Ref RefactorSpacesTestEnvironment 
     VpcId: !Ref VPC 
     ProxyType: API_GATEWAY 
     ApiGatewayProxy: 
       EndpointType: "REGIONAL" 
       StageName: "admintest" 
 AdminAccountService: 
   Type: AWS::RefactorSpaces::Service 
   DeletionPolicy: Delete 
   Properties: 
     Name: AdminAccountService 
     EnvironmentIdentifier: !Ref RefactorSpacesTestEnvironment 
     ApplicationIdentifier: !GetAtt TestApplication.ApplicationIdentifier 
     EndpointType: URL 
     VpcId: !Ref VPC 
     UrlEndpoint: 
       Url: "http://aws.amazon.com" 
 RefactorSpacesDefaultRoute: 
   Type: AWS::RefactorSpaces::Route 
   Properties: 
     RouteType: "DEFAULT" 
     EnvironmentIdentifier: !Ref RefactorSpacesTestEnvironment 
     ApplicationIdentifier: !GetAtt TestApplication.ApplicationIdentifier 
     ServiceIdentifier: !GetAtt AdminAccountService.ServiceIdentifier 
 RefactorSpacesURIRoute: 
   Type: AWS::RefactorSpaces::Route 
   DependsOn: 'RefactorSpacesDefaultRoute' 
   Properties: 
     RouteType: "URI_PATH" 
     EnvironmentIdentifier: !Ref RefactorSpacesTestEnvironment 
     ApplicationIdentifier: !GetAtt TestApplication.ApplicationIdentifier 
     ServiceIdentifier: !GetAtt AdminAccountService.ServiceIdentifier 
     UriPathRoute:
```

```
 SourcePath: "/cfn-created-route" 
 ActivationState: ACTIVE 
 Methods: [ "GET" ]
```
### <span id="page-63-0"></span>CloudFormation の詳細情報

AWS CloudFormationの詳細については、以下のリソースを参照してください。

- [AWS CloudFormation](https://aws.amazon.com/cloudformation/)
- [AWS CloudFormation ユーザーガイド](https://docs.aws.amazon.com/AWSCloudFormation/latest/UserGuide/Welcome.html)
- [AWS CloudFormation API リファレンス](https://docs.aws.amazon.com/AWSCloudFormation/latest/APIReference/Welcome.html)
- [AWS CloudFormation コマンドラインインターフェイスユーザーガイド](https://docs.aws.amazon.com/cloudformation-cli/latest/userguide/what-is-cloudformation-cli.html)

# <span id="page-63-1"></span>を使用したリファクタクタリングスペース API 呼び出しのログ記 録AWS CloudTrail

AWS Migration Hub ファクタリングスペースはAWS CloudTrail、ユーザー、ロール、またはによっ て実行されたアクションの記録を提供するサービスAWSリファクタリングスペース内のサービ ス。CloudTrail は、リファクタリングスペースに対するすべての API 呼び出しをイベントとしてキャ プチャします。キャプチャされたコールには、リファクタリングスペースコンソールからの呼び出 しと、リファクタクタリングスペース API オペレーションへのコードコールが含まれます。証跡を 作成する場合は、リファクタリングスペースのイベントなど、Amazon S3 バケットへの CloudTrail イベントの継続的な配信を有効にすることができます。証跡を設定しない場合でも、CloudTrail コン ソールの [Event history] (イベント履歴) で最新のイベントを表示できます。CloudTrail で収集された 情報を使用して、リファクタリングスペースに対するリクエスト、リクエスト元の IP アドレス、リ クエスト日時などの詳細を確認できます。

CloudTrail の詳細については、[AWS CloudTrail ユーザーガイドを](https://docs.aws.amazon.com/awscloudtrail/latest/userguide/)参照してください。

### <span id="page-63-2"></span>CloudTrail でのスペース情報のリファクタリング

CloudTrail は、アカウントを作成すると AWS アカウントで有効になります。リファクタリングス ペースでアクティビティが発生すると、そのアクティビティは [CloudTrail イベントに記録されま す]AWSのサービスイベントイベント履歴。最近のイベントは、 AWS アカウントで表示、検索、ダ ウンロードできます。詳細については、 [CloudTrail イベント履歴でのイベントの表示](https://docs.aws.amazon.com/awscloudtrail/latest/userguide/view-cloudtrail-events.html)を参照してく ださい。

でのイベントの継続的な記録については、AWSアカウントのアカウント (リファクタリングスペース のイベントなど) は、証跡を作成します。証跡により、CloudTrail はログファイルを Amazon S3 バ ケットに配信できます。デフォルトでは、コンソールで作成した証跡がすべての AWS リージョン に適用されます。証跡は、AWS パーティションのすべてのリージョンからのイベントをログに記録 し、指定した Amazon S3 バケットにログファイルを配信します。さらに、その他の AWS サービス を設定して、CloudTrail ログで収集したデータをより詳細に分析し、それに基づく対応を行うことが できます。詳細については、以下を参照してください。

- [証跡を作成するための概要](https://docs.aws.amazon.com/awscloudtrail/latest/userguide/cloudtrail-create-and-update-a-trail.html)
- [CloudTrail でサポートされるサービスと統合](https://docs.aws.amazon.com/awscloudtrail/latest/userguide/cloudtrail-aws-service-specific-topics.html#cloudtrail-aws-service-specific-topics-integrations)
- [CloudTrail の Amazon SNS 通知の設定](https://docs.aws.amazon.com/awscloudtrail/latest/userguide/getting_notifications_top_level.html)
- [複数のリージョンからの CloudTrail ログファイルの受信](https://docs.aws.amazon.com/awscloudtrail/latest/userguide/receive-cloudtrail-log-files-from-multiple-regions.html)
- [複数のアカウントからの CloudTrail ログファイルの受信](https://docs.aws.amazon.com/awscloudtrail/latest/userguide/cloudtrail-receive-logs-from-multiple-accounts.html)

すべての CloudTrail アクションは CloudTrail で記録されます。これらのアクションは、[スペース](https://docs.aws.amazon.com/migrationhub-refactor-spaces/latest/APIReference/Welcome.html) [のリファクタリング API リファレンス。](https://docs.aws.amazon.com/migrationhub-refactor-spaces/latest/APIReference/Welcome.html)たとえば、CreateEnvironment,GetEnvironmentそし てListEnvironmentsアクションは、CloudTrail ログファイルにエントリを生成します。

各イベントまたはログエントリには、リクエストの生成者に関する情報が含まれます。この ID 情報 は以下のことを確認するのに役立ちます。

- リクエストが、root 認証情報と AWS Identity and Access Management (IAM) ユーザー認証情報の どちらを使用して送信されたか.
- リクエストが、ロールとフェデレーティッドユーザーのどちらの一時的なセキュリティ認証情報を 使用して送信されたか.
- 要求が、別の AWS サービスによって送信されたかどうか。

詳細については、「[CloudTrail userIdentity 要素](https://docs.aws.amazon.com/awscloudtrail/latest/userguide/cloudtrail-event-reference-user-identity.html)」を参照してください。

### <span id="page-64-0"></span>リファクタリングスペースのログファイルエントリについて

追跡は、指定した Amazon S3 バケットにイベントをログファイルとして配信するように設定できま す。CloudTrail ログファイルには、1 つ以上のログエントリがあります。イベントは任意の発生元か らの 1 つのリクエストを表し、リクエストされたアクション、アクションの日時、リクエストのパ ラメータなどに関する情報が含まれます。CloudTrail ログファイルは、パブリック API コールの順序 付けられたスタックトレースではないため、特定の順序では表示されません。

# <span id="page-65-0"></span>を使用してリファクタリングスペース環境を共有するAWS RAM

AWS Migration Hub ファクタリングスペースはAWS Resource Access Manager(AWS RAM) を使用 して、リソース共有を有効にします。AWS RAMは、リファクタリングスペースのリソースを他のリ ソースと共有したりするためのサービスですAWS アカウントまたは方法AWS Organizations。AWS RAM を使用すると、リソース共有を作成することで、自身が所有するリソースを共有できます。リ ソース共有では、共有対象のリソースと、共有先となるコンシューマーを指定します。消費者は以下 を含めることができます。

- [仕様]AWS アカウントの組織内または組織外の組織外AWS Organizations
- AWS Organizationsの組織内の組織単位
- の組織全体AWS Organizations

AWS RAM の詳細については、[AWS RAM ユーザーガイド](https://docs.aws.amazon.com/ram/latest/userguide/)を参照してください。

リファクタリングスペースの環境の共有の詳細については、「」[ステップ 3: 環境を共有する 。](#page-14-1)

# <span id="page-66-0"></span>AWS Migration Hub のリファクタリングスペースのクォー タ

AWS Migration Hub Refactor Spaces はプレビューリリースであり、変更される可能性がありま す。

AWS アカウントには、AWS のサービスごとにデフォルトのクォータ (以前は制限と呼ばれていま した) があります。特に明記されていない限り、クォータはリージョンごとに存在します。一部の クォータについては引き上げをリクエストできますが、その他のクォータについてはリクエストでき ません。

AWS Migration Hub リファクタースペースのクォータのリストを表示するには、「」を参照してく ださい。[リファクタリングスペースのサービスクォータ](https://docs.aws.amazon.com/general/latest/gr/migrationhub-refactor-spaces#limits-migrationhub-refactor-spaces)。

[] を開くと、リファクタースペースのクォータを表示することもできます。[Service Quotas コンソー](https://console.aws.amazon.com/servicequotas/home) [ル](https://console.aws.amazon.com/servicequotas/home)。[] ナビゲーションペインで、[] を選択します。AWSサービスを選択し、AWS Migration Hub のリ ファクタリング。

クォータの引き上げをリクエストするには、Service Quotas ユーザーガイド の「[クォータ引き上げ](https://docs.aws.amazon.com/servicequotas/latest/userguide/request-quota-increase.html) [リクエスト](https://docs.aws.amazon.com/servicequotas/latest/userguide/request-quota-increase.html)」を参照してください。Service Quotas でクォータがまだ利用できない場合は、[[制限の](https://console.aws.amazon.com/support/home#/case/create?issueType=service-limit-increase) [引き上げ](https://console.aws.amazon.com/support/home#/case/create?issueType=service-limit-increase)] のフォームを使用してください。

# <span id="page-67-0"></span>『リファクタリングスペース』ユーザーガイドのドキュメン ト履歴

AWS Migration Hub Refactor Spaces はプレビューリリースであり、変更される可能性がありま す。

次の表に、リファクタリングスペースのマニュアルリリースを示します。

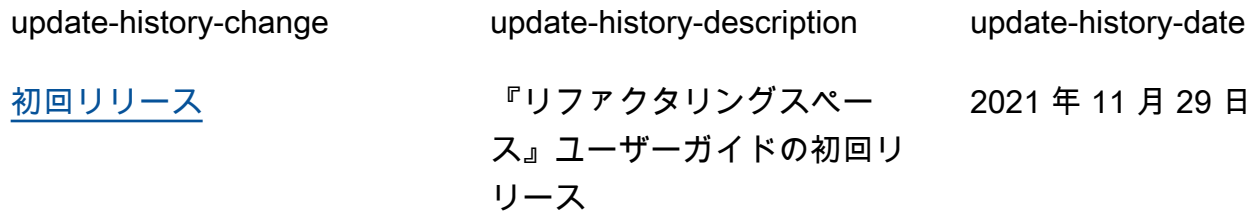

翻訳は機械翻訳により提供されています。提供された翻訳内容と英語版の間で齟齬、不一致または矛 盾がある場合、英語版が優先します。